**71 Computer Science Info Graphics** 

**Also Avaiable As Flex Charts Ready To Print** 

https://mstips.in/fc

**By Maninder Singh GSSS Amloh Boys (Amloh, Distt. Fatehgarh Sahib)** 

**Share with students** 

**Download Individual Photos in Zip File** 

https://mstips.in/fc

# Calculator

ਕੈਲਕੁਲੇਟਰ ਮੈਥ ਦੀਆਂ ਗਣਨਾਵਾਂ ਕਰਨ ਦੇ ਕੰਮ ਆਂਉਦਾ ਹੈ। ਇਹ ਆਮ ਕੈਲਕੁਲੇਟਰ ਦੀ ਤਰ੍ਹਾਂ ਹੀ ਦਿਖਦਾ ਅਤੇ ਕੰਮ ਕਰਦਾ ਹੈ।<mark></mark> To Open

- 1. Start > Run > (Type)  $\text{Calc}$  > Ok
- 2. Start > All Programs > Accessories > Calculator

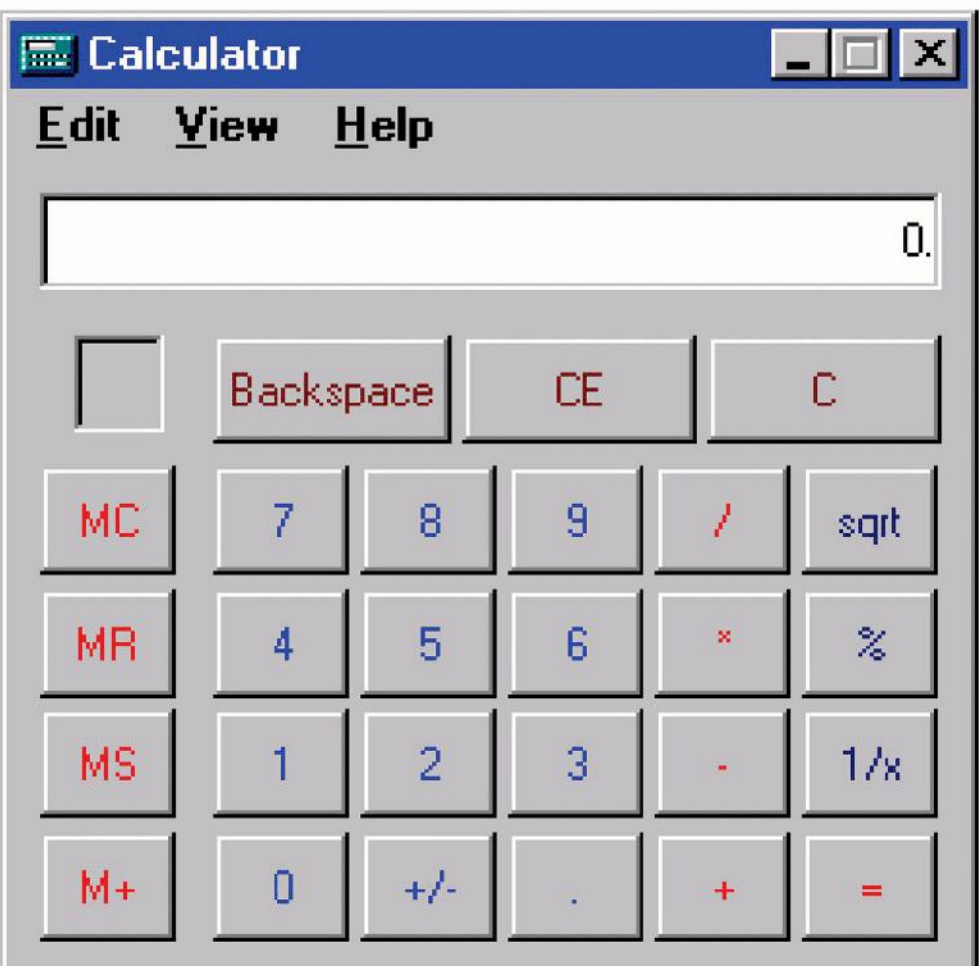

# ਕੰਪਿੳਟਰ ਸਾਇੰਸ

www.mstips.in

ਕੰਪਿਊਟਰ ਸਾਇੰਸ ਹਾਰਡਵੇਅਰ, ਸਾਫਟਵੇਅਰ, ਲਿਖਤੀ ਅਤੇ ਪ੍ਰੈਕਟੀਕਲ ਦੀ ਪੜਾਈ ਹੈ। ਇਹ ਪੜਾਈ ਕੰਪਿਊਟਰ ਦੀ ਡਿਵੈਲਅਪਮੈਂਟ, ਨਵੀਆਂ ਤਕਨੀਕਾਂ ਅਤੇ ਮੁਸ਼ਕਿਲਾਂ ਨੂੰ ਹੱਲ ਕਰਨ ਵਿਚ ਮਦਦ ਕਰਦੀ ਹੈ। ਇਹ ਪੜਾਈ ਮਦਦ ਕਰਦੀ ਹੈ ਕਿ ਦੁਨੀਆਂ ਦੇ ਕਿਹੜੇ-ਕਿਹੜੇ ਕੰਮਾਂ ਨੂੰ ਕਰਨ ਵਿਚ ਕੰਪਿਊਟਰ ਦੀ ਮਦਦ ਲਈ ਜਾ ਸਕਦੀ ਹੈ ਅਤੇ ਕਿਵੇਂ।

Computer Science is the systematic study of the feasibility, structure, expression, and mechanization of the methodical processes (or algorithms) that underlie the acquisition, representation, processing, storage, communication of, and access to information, whether such information is encoded in bits and bytes in a computer memory or transcribed in genes and protein structures in a human cell.

# **Email (Electronic Mail)**

ਇਲੈਕਟ੍ਰੋਨਿਕ ਮੇਲ (ਈਮੇਲ) ਸਾਲ–1993 ਤੋਂ ਕੰਪਿਊਟਰ ਅਤੇ ਇੰਰਨੈਟ ਦੀ ਮਦਦ ਨਾਲ ਡਿਜੀਟਲ-ਮੈਸਜ ਦਾ ਅਦਾਨ-ਪ੍ਰਦਾਨ (ਐਕਸਚੈਂਜ) ਕਰਨ ਲਈ ਵਰਤੀ ਜਾਂਦੀ ਹੈ। ਹੁਣ ਕੋਈ ਵੀ ਇਲੈਕਟ੍ਰੋਨਿਕ ਡਿਵਾਈਸ (ਮੋਬਾਈਲ, ਟੈਬਲਟ) ਜਿਸ ਤੇ ਇੰਟਰਨੈਟ ਵਰਤਿਆ ਜਾ ਸਕਦਾ ਹੈ, ਤੇ ਈਮੇਲ ਦੀ ਵਰਤੋਂ ਵੀ ਕੀਤੀ ਜਾ ਸਕਦੀ ਹੈ। ਈਮੇਲ ਸਰਵਿਸ ਬਿਲਕੁਲ Free ਹੈ ਅਤੇ ਇਸ ਰਾਂਹੀ ਦੁਨੀਆਂ ਦੇ ਕਿਸੇ ਵੀ ਹਿਸੇ ਵਿਚ ਤੁਸੀਂ ਆਪਣੇ ਜਾਣ-ਪਹਿਚਾਣ ਵਾਲੇ ਨੂੰ ਲਿਖਤੀ ਸੰਦੇਸ਼ ਦੇ ਨਾਲ-ਨਾਲ, ਅਟੈਚਮੈਂਟ(ਨੱਥੀ) ਕਰਕੇ ਫੋਟੋਆਂ, ਫਾਈਲਾਂ, ਆਡੀਓ-ਵੀਡੀਓ ਸੰਦੇਸ਼ ਭੇਜ ਸਕਦੇ ਹੋ। ਮੌਜੂਦਾ ਸਮੇਂ ਵਿਚ ਹਰ ਆਨਲਾਈਨ ਕੰਮ ਲਈ, ਕੋਈ ਵੀ ਸਰਵਿਸ ਲੈਣ ਲਈ ਫਾਰਮ ਭਰਨ ਲਈ ਈਮੇਲ ਐਡਰੈਸ ਦਾ ਹੋਣਾ ਲਾਜ਼ਮੀ ਹੀ ਹੋ ਗਿਆ ਹੈ। ਈਮੇਲ ਇਕ ਸਮੇਂ ਤੇ ਇਕ ਤੋਂ ਵੱਧ ਵਿਅਕਤੀਆਂ ਨੂੰ ਵਾਰ-ਵਾਰ ਭੇਜੀ ਜਾ ਸਕਦੀ ਹੈ। ਈਮੇਲ ਦਾ ਪਤਾ ਸਿਰਫ ਇਕ ਵਾਰ ਬਣਾਉਣਾ ਪੈਂਦਾ ਹੈ ਤੇ ਉਮਰ ਭਰ ਲਈ ਫਰੀ ਵਰਤਿਆ ਜਾ ਸਕਦਾ ਹੈ। These websites offer free email service: www.gmail.com www.outlook.com www.yahoo.com ਈਮੇਲ ਪਤੇ ਦੀ ਉਦਾਹਰਨ: xyz@gmail.com

# **File Extensions**

.TXT ਨੋਟਪੈਡ / ਟੈਕਸਟ ਫਾਈਲ .DOC / .DOCX ਮਾਈਕਰੋਸਾਫਟ ਵਰਡ ਫਾਈਲ .XLS / .XLSX ਮਾਈਕਰੋਸਾਫਟ ਐਕਸਲ ਫਾਈਲ .BMP ਫੋਟੋ / ਬਿਟਮੈਪ ਪਿਕਚਰ .JPG ਜੁਆਂਇਟ ਫੋਟੋਗ੍ਰਾਫਿਕ ਐਕਸਪਰਟਸ ਗਰੁੱਪ .GIF ਫੋਟੋ / ਗ੍ਰਾਫਿਕਸ ਇੰਟਰਚੈਂਜ ਫਾਰਮੈਟ .PDF ਪੋਰਟੇਬਲ ਡਾਕੁਮੈਂਟ ਫਾਈਲ .PPT / .PPTX ਮਾਈਕਰੋਸਾਫਟ ਪਾਵਰ ਪੁਆਂਇਟ ਫਾਈਲ **PUB** ਮਾਈਕਰੋਸਾਫਟ ਪਬਲੀਸ਼ਰ ਫਾਈਲ .AVI ਵੀਡਿਓ / ਆਡੀਓ ਵੀਡਿਓ ਇੰਟਰਲੀਵ **.PSD** ਫੋਟੋ / ਐਡੋਬ ਫੋਟੋਸ਼ਾਪ ਫਾਈਲ .MDB / .ACCDB ਮਾਈਕਰੋਸਾਫਟ ਐਕਸੈਸ ਡਾਟਾਬੇਸ ਫਾਈਲ .EXE ਐਗਜ਼ੀਕਿਉਟੇਬਲ ਫਾਈਲ ਪ੍ਰੋਗਰਾਮ .HTM / .HTML ਵੈਬਪੇਜ਼ / ਐਚ.ਟੀ.ਐਮ.ਐਲ ਫਾਈਲ .TTF ਫੌਂਟ / ਟਰੂ ਟਾਈਪ ਫੌਂਟ ਫਾਈਲ .ICO ਆਈਕਾਨ ਫਾਈਲ .RAR / .ZIP ਕੰਪਰੈਸੱਡ ਫਾਈਲ (ਵਿਨਰਾਰ/ਵਿਨਜਿੱਪ) .RTF ਵਰਡਪੈਡ ਫਾਈਲ / ਰਿਚ ਟੈਕਸਟ ਫਾਰਮੈਟ .C ਸੀ ਭਾਸ਼ਾ ਦੀ ਸੋਰਸ ਕੋਡ ਪ੍ਰੋਗਰਾਮ ਫਾਈਲ H ਸੀ ਭਾਸ਼ਾ ਦੀ ਹੈਡਰ ਫਾਈਲ .MSWMM ਵਿੰਡੋਜ਼ ਮੂਵੀ ਮੇਕਰ ਦੀ ਪ੍ਰੋਜੈਕਟ ਫਾਈਲ

#### "AnmolLipi" Key Map for MS Windows

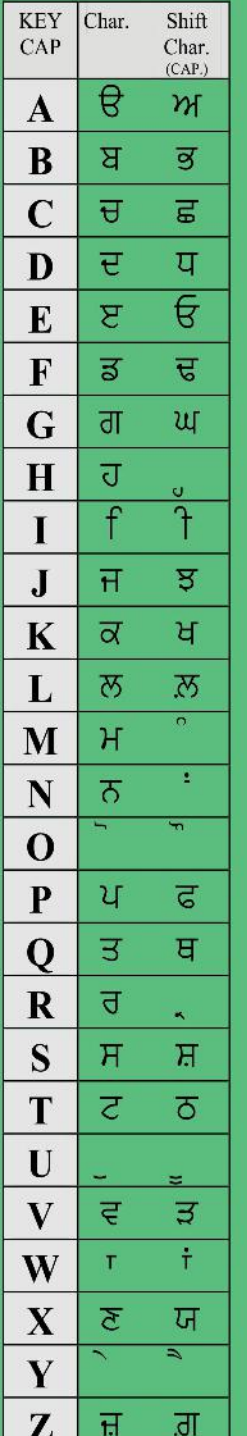

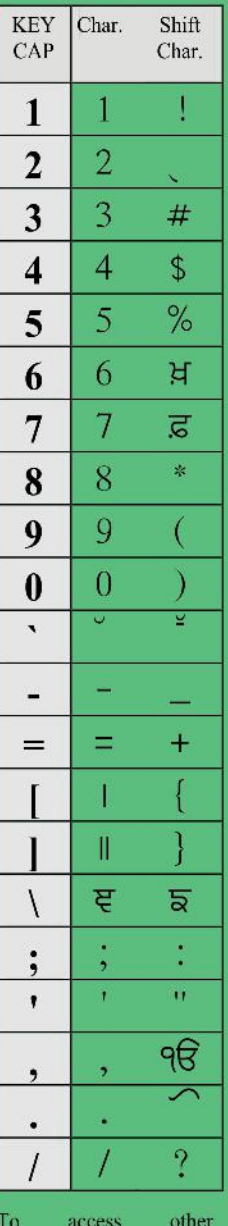

characters shown in the table that follows, hold down the Alt key, type a zero (0) on the numeric keypad, then type the three digits of the character's **ANSI** number. Keep the Alt key pressed until all the numbers are typed.

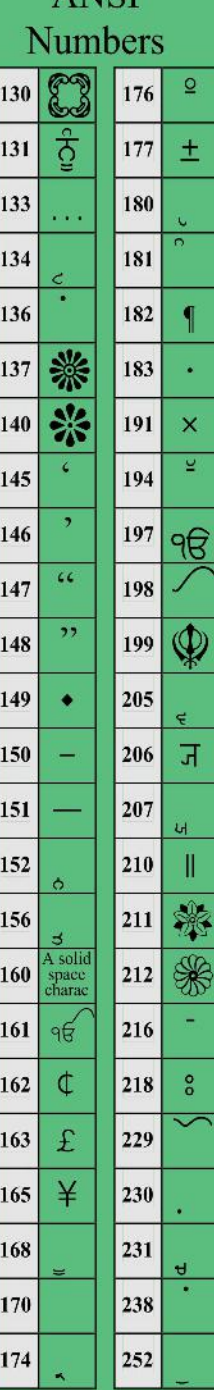

**ANSI** 

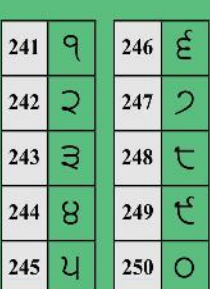

Characters with essentially 0 width (these characters overlap above or below the characters on the left): **BOTH** 

 $U$  d  $C$  $M$   $\theta$  $\overline{a}$ 

Character that partially overlaps above the character on the left: $\uparrow$ 

Characters that partially overlap above the character on the right:  $f^{\circ}$ 

## nternet

ਇੰਟਰਨੈਟ (ਇੰਟਰਕੁਨੈਕਟਡ ਨੈਟਵਰਕਸ) ਅੰਦਰੁਨੀ ਜੁੜੇ ਹੋਏ ਛੋਟੇ–ਵੱਡੇ ਨੈਟਵਰਕਸ ਦਾ ਬਹੁਤ ਜਿਆਦਾ ਵੱਡਾ ਸਮੂਹ ਹੈ। ਇਸਨੂੰ ਨੈਟਵਰਕ ਆਫ਼ ਨੈਟਵਰਕਸ ਵੀ ਕਿਹਾ ਜਾਂਦਾ ਹੈ। ਇਹ ਦੁਨੀਆਂ ਦਾ ਸਾਂਝਾ ਨੈਟਵਰਕ ਹੈ ਅਤੇ ਇਸਦਾ ਕੋਈ ਮਾਲਕ ਨਹੀਂ ਹੈ। ਹਰੇਕ ਦੇਸ਼ ਦੀ ਸਰਕਾਰ ਆਪਣੇ ਦੇਸ਼ ਵਿਚ ਇੰਟਰਨੈਟ ਦੀ ਵਰਤੋਂ ਅਈ ਅਲੱਗ ਕਾਨੂੰਨ ਬਣਾਂਉਦੀ ਅਤੇ ਲਾਗੁ ਕਰਦੀ ਹੈ।

ਇੰਟਰਨੈਟ ਤੇ ਦੁਨੀਆਂ ਦੇ ਲੋਕ (ਕੰਪਨੀਆਂ/ਗਰੁੱਪ/ਆਰਗੇਨਾਈਜੇਸ਼ਨਜ਼) ਜਾਣਕਾਰੀ ਦੀ ਸਾਂਝ ਪਾਂਉਦੇ ਹਨ। ਇੰਟਰਨੈਟ ਦੇ ਮੁੱਖ ਅੰਗ ਵੈਬਸਾਈਟਸ, ਚੈਟਿੰਗ, ਈਮੇਲ, ਫਾਈਲ ਸ਼ੇਅਰਿੰਗ ਹਨ।

ਇੰਟਰਨੈਟ ਦੀ ਵਰਤੋਂ 190 ਤੋਂ ਜਿਆਦਾ ਦੇਸ਼ਾਂ ਦੁਆਰਾ ਕੀਤੀ ਜਾਂਦੀ ਹੈ। ਸਾਲ-2014 ਦੀ ਇਕ ਰਿਸਰਚ ਮੁਤਾਬਿਕ ਤਕਰੀਬਨ 3,037,608,300 ਦੁਨੀਆਂ ਭਰ ਦੇ ਯੁਜ਼ਰ ਇੰਟਰਨੈਟ ਵਰਤਦੇ ਹਨ।

ਸਭ ਤੋਂ ਵੱਧ ਇੰਟਰਨੈਟ ਯੂਜ਼ਰ ਕ੍ਰਮਵਾਰ ਚੀਨ, ਅਮਰੀਕਾ ਅਤੇ ਭਾਰਤ ਦੇਸ਼ ਦੇ ਹਨ।

ਸਾਲ 1991 ਵਿਚ ਪਹਿਲੀ ਵੈਬਸਾਈਟ (info.cern.ch) ਬਣੀ ਸੀ ਅਤੇ ਸਤੰਬਰ-2014 ਤੱਕ 100 ਕਰੋੜ ਵੈਬਸਾਈਟਸ (01 billion websites with unique hostname) ਤੋਂ ਜਿਆਦਾ ਬਣੀਆਂ ਹਨ।

ਵੈਬਸਾੲਟੀਸ ਦਾ ਨਾਮ ਅਕਸਰ www ਤੋਂ ਸ਼ੁਰੂ ਹੁੰਦਾ ਹੈ ਅਤੇ ਵੈਬਸਾਈਟ ਜਰੀਏ ਹੀ ਸੂਚਨਾ ਅਤੇ ਜਾਣਕਾਰੀ, ਇੰਟਰਨੈਟ ਦੇ ਯੁਜ਼ਰਜ਼ ਨਾਲ ਸ਼ੇਅਰ ਕੀਤੀ ਜਾਂਦੀ ਹੈ।

# Programming & Program

Computer programming is a process that leads from an original formulation of a computing problem to executable computer programs that work.

Programming involves activities such as analysis, developing understanding, generating algorithms, verification of requirements of algorithms including their correctness and resources consumption and implementation (commonly referred to as coding) of algorithms in a target programming language.

Source code (coding) is written in one or more programming languages (such as C, C++, Java etc).

The purpose of programming is to find a sequence of instructions that will automate performing a specific task or solving a given problem. It means Teaching/Telling computer how to do a specific task?

Group of instructions is called Program. Instructions are written in a language that computer understands and responds to. This language is called programming language.

Making computer capable of doing somthing is achieved by way of programming it, using programs. www.mstips.in

# **Shortcut Keys**

CTRL+A ਸਾਰੇ ਟੈਕਸਟ, ਪੇਜ਼, ਫਾਈਲਾਂ, ਫੋਲਡਰਾਂ ਨੂੰ ਸਿਲੇਕਟ ਕਰਨ ਲਈ।

 $CTRI + C$ ਸਿਲੇਕਟ ਕੀਤੇ ਹੋਏ ਟੈਕਸਟ, ਫਾਈਲਾਂ, ਫੋਲਡਰਾਂ ਜਾਂ ਆਬਜੈਕਟਸ ਨੂੰ ਕਾਪੀ ਕਰਨ ਲਈ।

 $CTRI + X$ ਸਿਲੇਕਟ ਕੀਤੇ ਹੋਏ ਟੈਕਸਟ, ਫਾਈਲਾਂ, ਫੋਲਡਰਾਂ ਜਾਂ ਆਬਜੈਕਟਸ ਨੂੰ ਕੱਟ ਕਰਨ ਲਈ।

CTRL+V ਕੱਟ ਜਾਂ ਕਾਪੀ ਕੀਤੇ ਆਬਜੈਕਟਸ, ਟੈਕਸਟ, ਫਾਈਲਾਂ, ਫੋਲਡਰਾਂ ਨੂੰ ਪੇਸਟ ਕਰਨ ਲਈ।

CTRI +P ਪ੍ਰਿੰਟ ਡਾਇਲਾਗ ਬਾਕਸ ਦਿਖਾਉਣ ਲਈ ਭਾਵ ਪ੍ਰਿੰਟ ਕਰਨ ਲਈ।

CTRL+O ਔਪਨ(ਖੋਲਣ) ਡਾਇਲਾਗ ਬਾਕਸ ਦਿਖਾਉਣ ਲਈ ਭਾਵ ਪਹਿਲਾਂ ਤੋਂ ਬਣੀ ਫਾਈਲ ਨੂੰ ਖੋਲਣ ਲਈ।

AI T+FNTFR ਸਿਲੇਕਟਡ ਫਾਈਲ/ਫੋਲਡਰ ਦੀ ਪ੍ਰਾਪਰਟੀਜ਼ ਖੋਲਣ ਲਈ ਜਾਂ ਐਕਸਲ ਵਿਚ ਇੱਕੋ ਸੈਲ ਵਿਚ ਨਵੀਂ ਲਾਈਨ ਬਣਾਉਣ ਭਾਵ ਨਵੀਂ ਲਾਈਨ ਵਿਚ ਲਿਖਣ ਲਈ।

## **SHORTCUT KEYS**

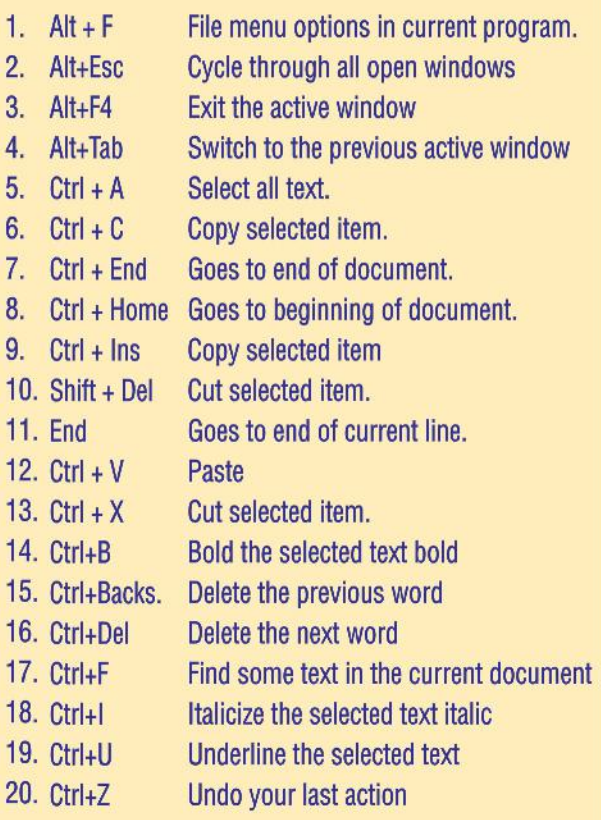

## **ABBREVIATIONS**

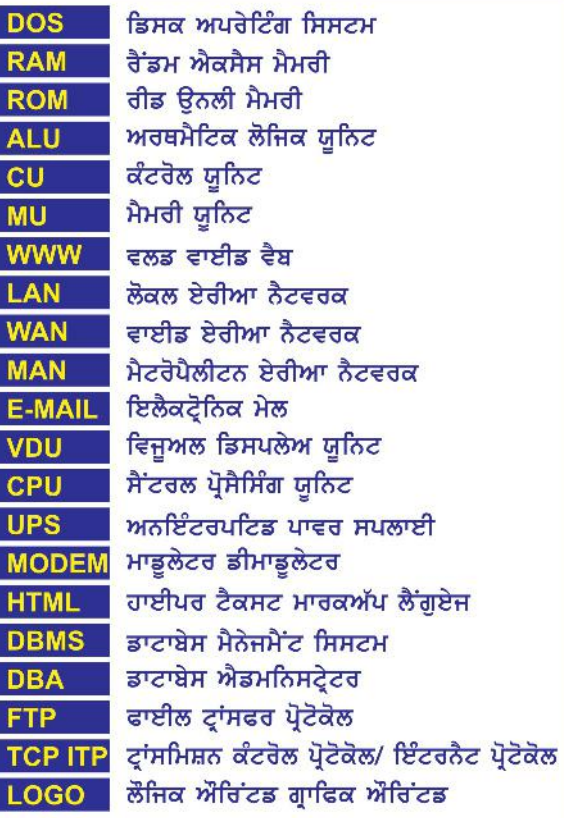

#### ਐਮ. ਐਸ. ਐਕਸਲ <u>ਸ਼ਾਰਟਕਟ ਕੀਜ਼</u>

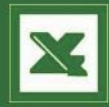

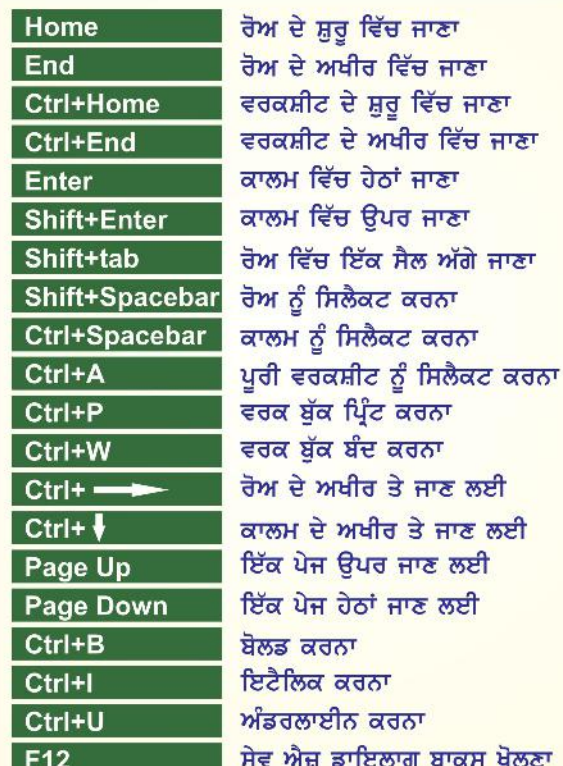

#### **MACHINE LANGUAGE** ਮਸ਼ੀਨ ਲੈਂਗਏਜ

ਮਸ਼ੀਨ ਭਾਸ਼ਾ ਹੀ ਇੱਕ ਅਜਿਹੀ ਭਾਸ਼ਾ ਹੈ ਜਿਸ ਨੂੰ ਕੰਪਿਊਟਰ ਸਮਝ ਸਕਦਾ ਹੈ।

ਇਸ ਨੂੰ ਬਾਇਨਰੀ ਭਾਸ਼ਾ ਵੀ ਕਿਹਾ ਜਾਂਦਾ ਹੈ।

ਮਸ਼ੀਨ ਲੈਂਗੂਏਜ ਅਧਾਰ 2 ਵਾਲੀ ਭਾਸ਼ਾ ਹੈ, ਇਸ ਵਿਚ ਸਿਫ਼ਰ (0) ਅਤੇ ਇੱਕ (1) ਦੇ ਰੂਪ ਵਿਚ ਹਦਾਇਤਾਂ ਦਿਤੀਆਂ ਜਾਂਦੀਆਂ ਹੈ।

#### $+ + +$

1. ਮਨੱਖ ਲਈ ਇਹ ਭਾਸ਼ਾ ਸਮਝਣੀ ਬਹਤ ਔਖੀ ਹੈ 2. ਇਸ ਭਾਸ਼ਾ ਦੀ ਕੋਡਿੰਗ-ਡੀਕੋਡਿੰਗ ਕਰਨ ਵਿਚ ਵਧੇਰੇ ਸਮਾਂ ਲਗਦਾ ਹੈ। 3. ਇਸ ਭਾਸ਼ਾ ਨੂੰ ਲਿਖਣਾ ਤੇ ਯਾਦ ਕਰਨਾ ਬਹੁਤ ਹੀ ਔਖਾ ਹੈ। 4. ਇਸ ਭਾਸ਼ਾ ਵਿਚ ਗਲਤੀਆਂ ਹੋਣ ਦਾ ਖਤਰਾ

ਬਹੁਤ ਜਿਆਦਾ ਹੁੰਦਾ ਹੈ।

#### LISTS - HTML

#### HTML ਵਿਚ ਲਿਸਟਾਂ 3 (ਤਿੰਨ) ਪ੍ਰਕਾਰ ਦੀਆਂ ਹੁੰਦੀਆਂ ਹਨ।

1. Un-Ordered List

 $<$ III >

 $<$ l l> ਲਿਸਟ ਆਈਟਮ

 $<$ /UL $>$ 

ਇਹ ਲਿਸਟ ਬਿਨ੍ਹਾਂ ਨੰਬਰਾਂ ਤੋਂ ਹੁੰਦੀ ਹੈ ਅਤੇ ਲਿਸਟ ਅੱਗੇ ਬੁਲੇਟ, ਸਰਕਲ, ਡਿਸਕ, ਜਾਂ ਸੁਕੇਅਰ ਦਾ ਚਿੰਨ੍ਹ ਲਗਿਆ ਹੁੰਦਾ ਹੈ।

2. Ordered List  $<0$ <LI> ਲਿਸਟ ਆਈਟਮ

 $<|0|$ 

ਇਸ ਲਿਸਟ ਅੱਗੇ ਨੰਬਰ ਵਰਤੇ ਜਾਂਦੇ ਹਨ। ਇਸਨੂੰ ਨੰਬਰ ਲਿਸਟ ਵੀ ਕਿਹਾ ਜਾਂਦਾ ਹੈ।

3. Definition List

 $<$ DL $>$ <DT> ਡੈਫੀਨੀਸ਼ਨ ਟਰਮ

<DD> ਡੈਫੀਨੀਸ਼ਨ ਡਾਟਾ

 $<$ /DL>

ਇਹ ਲਿਸਟ ਕਿਸੇ ਸ਼ਬਦ ਦੀ ਪਰਿਭਾਸ਼ਾ ਦੇਣ ਲਈ ਵਰਤੀ ਜਾਂਦੀ ਹੈ।

#### HTML ਡਾਕੁਮੈਂਟ ਦੇ ਮੇਨ 2 ਹਿਸੇ ਹੁੰਦੇ ਹਨ: 1. Head ਅਤੇ 2. Body

#### **MICROSOFT EXCEL**

1. To Open START > RUN > EXCEL > OK/ENTER 2. ਐਕਸੈਲ ਇਕ ਸਪਰੈਡਸ਼ੀਟ ਪੈਕੇਜ਼ ਹੈ। 3. ਇਸ ਵਿਚ ਗਣਿਤਕ ਡਾਟਾ ਸਟੋਰ ਕੀਤਾ ਜਾਂਦਾ ਹੈ ਅਤੇ ਇਸ ਵਿਚ ਗਣਿਤਕ ਗਣਨਾਵਾਂ ਕੀਤੀਆਂ ਜਾਂਦੀਆਂ ਹਨ। 4. ਐਕਸਲ ਦੀ ਫਾਈਲ ਨੂੰ "ਵਰਕਬੁੱਕ" ਕਿਹਾ ਜਾਂਦਾ ਹੈ, ਇਸ ਵਿਚ (By Default) ਤਿੰਨ(3) ਵਰਕਸ਼ੀਟਸ਼ ਹੰਦੀਆਂ ਹਨ ਪਰ ਅਸੀਂ ਅਪਣੀ ਲੋੜ ਅਨੁਸਾਰ ਇਨ੍ਹਾਂ ਨੂੰ ਵਧਾ-ਘਟਾ ਸਕਦੇ ਹਾਂ। 5. ਵਰਕਸ਼ੀਟ ਰੋਅਜ਼ ਅਤੇ ਕਾਲਮਜ਼ ਤੋਂ ਮਿਲ ਕੇ ਬਣਦੀ ਹੈ। 6. ਰੋਅ ਅਤੇ ਕਾਲਮ ਦੇ ਕਾਟ-ਖੇਤਰ ਨੂੰ "CELL" ਕਿਹਾ ਜਾਂਦਾ ਹੈ। 7. EXCEL File Extension: XLS OR XLXS 8. ਫਾਰਮੈਟ ਮੀਨੂੰ ਦੀ ਮਦਦ ਨਾਲ ਕਾਲਮ ਦੀ ਚੌੜਾਈ ਅਤੇ ਰੋਅ ਦੀ ਉਚਾਈ ਨੂੰ ਬਦਲਿਆ ਜਾ ਸਕਦਾ ਹੈ। 9. ਸੈਲ ਰੈਂਫਰੈਸਿੰਗ ਤਿੰਨ (3) ਤਰ੍ਹਾਂ ਦੀ ਹੁੰਦੀ ਹੈ: 1. ਰਿਲੇਟਿਵ 2. ਐਬਸੋਲਿਊਟ 3. ਮਿਕਸਡ 10. ਫੰਕਸ਼ਨ ਪਹਿਲਾਂ ਤੋਂ ਹੀ ਪਰਭਾਸ਼ਿਤ ਫਾਰਮੂਲੇ ਹੁੰਦੇ ਹਨ। 11. SUM, MOD, SQRT, ROUND, POWER ਐਕਸੈਲ ਦੇ ਗਣਿਤਕ ਫੰਕਸ਼ਨ ਹਨ। 12. MAX, MIN, AVERAGE, COUNT, COUTNIF ਐਕਸੈਲ ਦੇ ਸਟੈਟੀਕਲ ਫੰਕਸ਼ਨ ਹਨ। 13. ਚਾਰਟ ਦੀਆਂ ਕਿਸਮਾਂ ਹਨ: 1. ਕਾਲਮ ਚਾਰਟ 2. ਬਾਰ ਚਾਰਟ

3. ਲਾਈਨ ਚਾਰਟ 4. ਪਾਈ ਚਾਰਟ

#### **HTML**

**Cell Spacing & Cell Padding** 

ਇਹ ਐਟਰੀਬਿਊਟ ਟੇਬਲ ਦੀ ਦਿੱਖ ਨੂੰ ਕੰਟਰੋਲ ਕਰਦੇ ਹਨ।

ਸੈਲ ਸਪੇਸਿੰਗ: ਇਹ ਸੈਲਾਂ ਵਿਚਲੀ ਖਾਲੀ ਨੂੰ ਬਦਲਣ ਲਈ ਵਰਤੂਆ ਜਾਂਦਾ ਹੈ।

ਸੈਲ ਪੈਡਿੰਗ: ਇਹ ਟੈਕਸਟ ਅਤੇ ਸੈਲ-ਬਾਰਡਰ ਵਿਚਲੀ ਦੂਰੀ ਬਦਲਣ ਲਈ ਵਰਤਿਆ ਜਾਂਦਾ ਹੈ। \*\*\*\*\*\*\*\*\*\*\*\*\*\*\*\*\*\*\*\*\*\*\*\*\*\*\*\*\*

#### **RowSpan & ColSpan**

ਇਨ੍ਹਾਂ ਐਟਰੀਬਿਊਟਸ ਨਾਲ ਟੇਬਲ ਦੇ ਸੈਲਾਂ ਦਾ ਅਕਾਰ ਬਦਲਿਆ ਜਾ ਸਕਦਾ ਹੈ।

ਰੋਅ ਸਪੈਨ: ਦੀ ਵਰਤੋਂ ਸੈਲ ਦੀ ੳਚਾਈ ਵਧਾੳਣ ਲਈ ਕੀਤੀ ਜਾਂਦੀ ਹੈ। ਕਾਲ ਸਪੈਨ: ਦੀ ਵਰਤੋਂ ਸੈਲ ਦੀ ਚੌੜਾਈ ਵਧਾਉਣ ਲਈ ਕੀਤੀ ਜਾਂਦੀ ਹੈ।

#### Linking

ਲਿੰਕਿੰਗ ਰਾਹੀਂ ਅਸੀਂ ਡਾਕੁਮੈਂਟ ਦਾ ਦੂਸਰੇ ਡਾਕੁਮੈਂਟ ਜਾਂ ਇਮੇਜ ਨਾਲ ਸਪੰਰਕ(ਲਿੰਕ) ਬਣਾ ਸਕਦੇ ਹਾਂ।

ਲਿੰਕ ਬਣਾਉਣ ਲਈ HREF ਨਾਮਕ ਐਟਰੀਬਿਊਟ ਦੀ ਵਰਤੋਂ ਐਂਕਰ <a> ਟੈਗ ਵਿਚ ਕੀਤੀ ਜਾਂਦੀ ਹੈ। ਜਿਵੇਂ:

<a href="www.manindersingh.com">Visit Web</a>

5. ਸਾਈਟ ਦੀ ਤਿਆਰੀ ਦਾ ਸਮਾਂ 6. ਸਾਈਟ ਨੂੰ ਅਪਡੇਟ ਕਰਨ ਦਾ ਸਮਾਂ ਅ) ਦਰਸ਼ਕਾਂ ਲਈ ਡਿਜ਼ਾਈਨਿੰਗ ੲ) ਕਾਰਜ ਨੀਤੀ ਸ) ਵਿਸ਼ਾ ਵਸਤੂ +++++++++++++++++++++++++ 1. ਸਾਰੇ ਪੇਜਾਂ ਦੀ ਡਿਜ਼ਾਈਨਿੰਗ ਮਗਰੋਂ ਉਨ੍ਹਾਂ ਨੂੰ ਆਫ ਲਾਈਨ ਟੈਸਟ ਕੀਤਾ ਜਾਂਦਾ ਹੈ 2. ਸਰਵਰ ਬਾਰੇ ਫੈਂਸਲਾ ਲੈਣ ਤੋਂ ਪਹਿਲਾਂ ਡੋਮੇਨ ਨੇਮ ਰਜਿਸਟਰ ਕਰਵਾੳਣਾ ਚਾਹੀਦਾ ਹੈ 3. FTP (ਫਾਈਲ ਟਰਾਂਸਫਰ ਪ੍ਰੋਟੋਕਾਲ ਦੀ ਮਦਦ ਨਾਲ ਸਾਈਟ ਨੂੰ ਅਪਲੋਡ ਕੀਤਾ ਜਾਂਦਾ ਹੈ

ਸਾਈਟ ਦੀ ਯੋਜਨਾਬੰਦੀ ੳ) ਸਾਈਟ ਦਾ ੳਦੇਸ਼ 1. ਸੰਸਥਾ ਦਾ ੳਦੇਸ਼ 2. ਤੁਹਾਡੀ ਸਾਈਟ ਦੇ 2−3 ਮਹੱਤਵਪੂਰਨ ਉਦੇਸ਼ 3. ਉਦੇਸ਼ ਦੀ ਪੁਰਤੀ ਲਈ ਸਾਈਟ ਤਿਆਰ ਕਰਨ ਦਾ ਤਰੀਕਾ 4. ਉਦੇਸ਼ ਦੀ ਪ੍ਰਾਪਤੀ ਲਈ ਕਾਰਜ਼ ਨੀਤੀ।

#### HTML

TAGS, web-browsers ਨੂੰ ਕੁਝ ਖਾਸ ਨਿਰਦੇਸ਼ ਦਿੰਦੇ ਹਨ। ਇਹ ਦੋ(2) ਪ੍ਰਕਾਰ ਦੇ ਹੁੰਦੇ ਹਨ।

1. ਕੰਟੇਨਰ ਟੈਗ

ਇਸ ਟੈਗ ਨੂੰ ਬੰਦ ਕਰਨਾ ਜਰੂਰੀ ਹੈ, ਇਹ ਜੋੜੇ ਦੇ ਰੂਪ ਵਿਚ ਵਰਤੇ ਜਾਂਦੇ ਹਨ। ਉਦਾਰਹਣ: <title></title>, <b></b>, <i></i>,<u></u>, <html></html>, <body></body>

#### 2. ਐਂਪਟੀ ਟੈਗ

ਇਸ ਟੈਗ ਨੂੰ ਬੰਦ ਕਰਨਾ ਜਰੂਰੀ ਨਹੀਂ।ਇਸਨੂੰ ਸਿੰਗੂਲਰ ਟੈਗ ਵੀ ਕਿਹਾ ਜਾਂਦਾ ਹੈ।ਇਸ ਦਾ ਕੋਈ ਸਾਥੀ ਟੈਗ ਨਹੀਂ ਹੁੰਦਾ। ਉਦਾਹਰਣ: <BR>, <Ll>,<DD>,<DT>,<HR> ਟੈਗ ਐਂਗਲ ਬਰੈਕਟ < > ਨਾਲ ਸ਼ੁਰੂ ਅਤੇ ਬੰਦ ਹੁੰਦੇ ਹਨ।

#### ਵੈਬ ਪੇਜ਼ ਬਣਾੳਣ ਲਈ...

- 1. START > RUN > NOTEPAD > OK/ENTER
- 2. ਹੁਣ ਨੋਟਪੈਡ ਵਿਚ ਟੈਗਜ਼ ਦੀ ਮਦਦ ਨਾਲ ਕੋਡਿੰਗ ਕਰੋ।
- 3. ਕੋਡਿੰਗ ਲਿਖਣ ਤੋਂ ਬਾਅਦ, CTRL+S ਦਬਾਓ ਜਾਂ File > Save As ਤੇ ਕਲਿਕ ਕਰੋ।
- 4. ਇਕ ਸੇਵ-ਡਾਇਲਾਗ ਬਾਕਸ ਖਲੇਗਾ, ਇਸ ਵਿਚ ਫਾਈਲ ਦਾ ਨਾਮ ਲਿਖੋ ਅਤੇ ਅੰਤ ਵਿਚ .html ਜਰਰ ਲਿਖੋ।
- 5. ਵੈਬਸਾਈਟ ਦੇ ਹੋਮਪੇਜ਼ ਜਾਂ ਸਭ ਤੋਂ ਪਹਿਲੇ ਪੇਜ਼ ਜਾਂ ਸਭ ਤੋਂ ਪਹਿਲਾਂ ਖਲਣ ਵਾਲੇ ਪੇਜ਼ ਦਾ ਨਾਮ index.html ਹੀ ਰੱਖਣਾ ਜਰੂਰੀ ਹੈ।

## ਪੋਗਰਾਮਿੰਗ ਭਾਸ਼ਾਵਾਂ

ਕੰਪਿਊਟਰ ਤੋਂ ਕੋਈ ਵੀ ਕੰਮ ਕਰਵਾਉਣ ਲਈ ਉਸ ਨੂੰ ਉਸ ਦੀ ਭਾਸ਼ਾ ਵਿਚ ਨਿਰਦੇਸ਼ ਦਿਤੇ ਜਾਂਦੇ ਹਨ। ਇਨਾਂ ਭਾਸ਼ਾਵਾਂ ਦੀ ਵਰਤੋਂ ਪ੍ਰੋਗਰਾਮ ਲਿਖਣ ਲਈ ਕੀਤੀ ਜਾਂਦੀ ਹੈ। ਇਨ੍ਹਾਂ ਪ੍ਰੋਗਰਾਮਾਂ/ਹਦਾਇਤਾਂ ਦਾ ਕੰਪਿਊਟਰ ਪਾਲਣ ਕਰਦਾ ਹੈ। ਇਨ੍ਹਾਂ ਨੂੰ ਹੇਠਾਂ ਲਿਖੀਆਂ ਸ਼੍ਰੇਣੀਆਂ ਵਿਚ ਵੰਡਿਆ ਗਿਆ ਹੈ: 1. ਮਸ਼ੀਨੀ ਭਾਸ਼ਾ 2. ਅਸੈਂਬਲੀ ਭਾਸ਼ਾ ਹਾਈ ਲੈਵਲ ਲੈਂਗਏਜ਼| 3. ਹਾਈ ਲੈਵਲ ਕਾਸ਼ਾ ਅਸੈਂਬਲੀ ਲੈਂਗਏਜ਼ ਮਸ਼ੀਨ ਲੈਂਗਏਜ਼

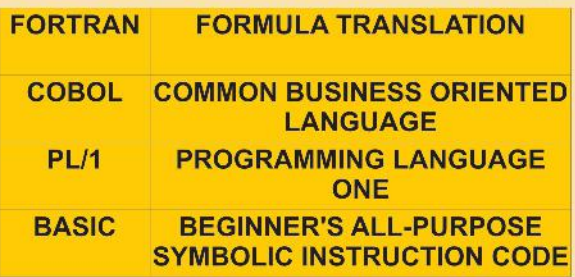

ਹਾਰਡਵੇਅਰ

ਟੈਸਟਿੰਗ: ਵੈਬਸਾਈਟ

ਵੈਬਸਾਈਟ ਦੀ ਟੈਸਟਿੰਗ ਤੋਂ ਭਾਵ ਹੈ ਕਿ ਡਿਜ਼ਾੲਨਿੰਗ ਉਪਰੰਤ ਗਲਤੀਆਂ ਨੂੰ ਲੱਭ ਕੇ ਦਰਸਤ ਕਰਨਾ ਅਤੇ ਚੈਕ ਕਰਨਾ ਕਿ ਕੋਡਿੰਗ ਤੇ ਡਿਜ਼ਾਇਨਿੰਗ ਬਿਲਕੁਲ ਸਹੀ ਹੈ।

ਇਹ ਟੈਸਟਿੰਗ 2 ਤਰ੍ਹਾਂ ਦੀ ਹੁੰਦੀ ਹੈ।

1. ਆਫਲਾਈਨ ਟੈਸਟਿੰਗ ਸਾਰੇ ਪੇਜਿਜ਼ ਡਿਜ਼ਾਇਨ ਕਰਨ ੳਪਰੰਤ. ਵੈਬ-ਬ੍ਰਾਊਜ਼ਰ ਉਤੇ(ਇੰਟਰਨੈਟ ਤੋਂ ਬਿਨ੍ਹਾਂ) ਟੈਸਟ ਕੀਤਾ ਜਾਂਦੇ ਹਨ।ਇਸ ਵਿਚ ਸਭ ਤੋਂ ਪਹਿਲਾਂ ਹੋਮ ਪੇਜ਼ ਖੋਲਿਆ ਜਾਂਦਾ ਹੈ।

2. ਆਨਲਾਈਨ ਟੈਸਟਿੰਗ ਇਹ ਟੈਸਟਿੰਗ ਇੰਟਰਨੈਟ ੳਤੇ ੳਦੋਂ ਕੀਤੀ ਜਾਂਦੀ ਹੈ ਜਦੋਂ ਡਿਜ਼ਾਈਨ ਕੀਤੀ ਵੈਬਸਾਈਟ ਜਾਂ ਵੈਬਪੇਜ਼ ਇੰਟਰਨੈਟ-ਵੈਬ-ਸਰਵਰ ਉਤੇ ਅਪਲੋਡ ਕਰ ਦਿਤੇ ਜਾਂਦੇ ਹਨ।

#### **INPUT DEVICES**

INPUT DEVICES: ਇਹ ਡਿਵਾਇਸ(ਯੰਤਰ/ਮਸ਼ੀਨ) ਕੰਪਿਊਟਰ ਵਿਚ ਹਦਾਇਤਾਂ ਜਾਂ ਡਾਟਾ ਦਾਖਲ ਕਰਨ ਲਈ ਵਰਤੇ ਜਾਂਦੇ ਹਨ। 1. ਕੀਸ਼ੋਰਡ:

ਇਸਦੀ ਮਦਦ ਨਾਲ ਅੱਖਰ, ਨੰਬਰ, ਚਿੰਨ੍ਹ ਆਦਿ ਅਤੇ ਹਦਾਇਤਾਂ ਕੰਪਿਊਟਰ ਵਿਚ ਦਾਖਲ ਕੀਤੀਆਂ ਜਾਂਦੀਆਂ ਹਨ।

#### 2. ਮਾੳਸ:

ਇਹ ਇਕ ਪੋਆਂਏਟਿੰਗ ਡਿਵਾਇਸ ਹੈ। ਇਸਦੀ ਵਰਤੋਂ ਚੌਣ(ਸਿਲੈਕਸ਼ਨ) ਕਰਨ ਲਈ ਵਰਤੀ ਜਾਂਦੀ ਹੈ। ਇਹ ਆਮ-ਤੌਰ ਤੇ ਤੀਰ ਵਰਗਾ ਹੰਦਾ ਹੈ।

#### 3. ਮਾਈਕ<u>:</u>

ਇਸਦੀ ਵਰਤੋਂ ਕੰਪਿੳਟਰ ਵਿਚ ਆਵਾਜ਼ ਦਾਖਲ ਕਰਨ ਲਈ ਜਾਂ ਆਵਾਜ ਰਿਕਾਰਡ ਕਰਨ ਲਈ ਜਾਂ ਚੈਟਿੰਗ ਕਰਨ ਲਈ ਕੀਤੀ ਜਾਂਦੀ ਹੈ।

#### 4. ਸਕੈਨਰ:

ਇਸਦੀ ਵਰਤੋਂ ਕੰਪਿਊਟਰ ਵਿਚ, ਫੋਟੋਆਂ ਨੂੰ, ਡਾਕੂਮੈਂਟਸ ਨੂੰ ਸਕੈਨ ਕਰਕੇ ਪਾੳਣ ਲਈ ਕੀਤੀ ਜਾਂਦੀ ਹੈ। ਇਹ ਫੋਟੋ-ਕਾਪੀ ਕਰਨ ਵਾਲੀ ਮਸ਼ੀਨ ਵਰਗਾ ਹੀ ਹੰਦਾ ਹੈ ਪਰ ਸਾਈਜ਼ ਵਿਚ ਬਹਬਤ ਛੋਟਾ ਹੰਦਾ ਹੈ।

#### 5. ਵੈਸ਼ ਕੈਮਜਾ:

ਇਸਦੀ ਵਰਤੋਂ ਕੰਪਿੳਟਰ ੳਤੇ ਵੀਡਿਓ-ਚੈਟਿੰਗ ਕਰਨ ਲਈ ਜਾਂ ਫੋਟੋਆਂ ਖਿਚਕੇ ਸਿੱਧੀਆਂ ਦਾਖਲ ਕਰਨ ਲਈ ਕੀਤੀ ਜਾਂਦੀ ਹੈ।

#### **HTML**

ਹਾਈਪਰ ਟੈਕਸਟ ਮਾਰਕਅੱਪ ਲੈਂਗੂਏਜ਼, ਇਹ ਵੈਬਪੇਜ਼/ਵੈਬਸਾਈਟ ਡਿਜ਼ਾਇਨ ਕਰਨ ਲਈ ਵਰਤੀ ਜਾਂਦੀ ਹੈ।

ਇਹ ਟੈਗਜ਼ ਦੀ ਭਾਸ਼ਾ ਹੈ। ਟੈਗਜ਼ 2 ਪੁਕਾਰ ਦੇ ਹੁੰਦੇ ਹਨ: 1. ਐੱਪਟੀ ਟੈਗਜ਼ - ਅਤੇ - 2. ਕੰਟੈਨਰ ਟੈਗਜ਼

ਇਸਦੀ ਕੋਡਿੰਗ ਨੋਟਪੈਡ ਵਿਚ ਕੀਤੀ ਜਾ ਸਕਦੀ ਹੈ।

ਇਸਦੀ ਫਾਈਲ ਐਕਸਟੈਂਸ਼ਨ .HTML ਜਾਂ .HTM ਹੁੰਦੀ ਹੈ।

ਵੈਬਪੇਜ਼ ਨੂੰ ਵੈਬ-ਬ੍ਰਾਊਜ਼ਰ ਵਿਚ ਖੋਲਿਆ/ਵੇਖਿਆ ਜਾਂਦਾ ਹੈ।

ਵੈਬਸਾਈਟ, ਵੈਬ-ਪੇਜ਼ਿਜ਼ ਦਾ ਸਮੂਹ ਹੁੰਦੀ ਹੈ ਅਤੇ ਸਭ ਤੋਂ ਪਹਿਲਾਂ ਖੁੱਲਣ ਵਾਲੇ (ਮੇਨ) ਪੇਜ਼ ਨੂੰ ਹੋਮ-ਪੇਜ਼ ਕਿਹਾ ਜਾਂਦਾ ਹੈ।

ਇਹ ਭਾਸ਼ਾ ਕੇਸ–ਸੈੱਸਟਿਵ ਨਹੀਂ ਹੈ । (ਭਾਵ ਵੱਡੇ-ਛੋਟੇ ਅੱਖਰਾਂ ਵਿਚ ਫਰਕ ਨਹੀਂ ਕਰਦੀ)

#### **SYNTAX OF HTML DCOUMENT**

<HTML>

#### <HFAD>

<TITLE></TITLE>

#### </HEAD>

<BODY></BODY>

 $<$ /HTMI $>$ 

#### HIGH LEVEL LANGUAGES ਮਸ਼ੀਨੀ ਭਾਸ਼ਾ ਅਤੇ ਅਸੈਂਬਲੀ ਭਾਸ਼ਾ Low level Languages ਹਨ . . . ਪਰ . . . BASIC, COBOL, FORTRAN, C, C++ & JAVA High Level Languages ਹਨ। "ਕੰਪਾਇਲਰ ਅਤੇ ਇੰਟਰਪਰੈਟਰ", ਹਾਈ ਲੈਵਲ ਭਾਸ਼ਾ ਵਿਚ ਲਿਖੇ ਕੋਡਾਂ ਨੂੰ ਮਸ਼ੀਨੀ ਭਾਸ਼ਾ ਵਿਚ ਬਦਲਦੇ ਹਨ ਤਾਂ ਕਿ ਕੰਪਿਊਟਰ ਹਦਾਇਤਾਂ ਨੂੰ ਸਮਝ ਸਕੇ। ਇਹ ਭਾਸ਼ਾ ਮਨੁੱਖ ਦੇ ਸਿਖਣ, ਪੜਨ ਤੇ ਯਾਦ ਕਰਨ ਵਿਚ ਬਹਤ ਸੌਖੀ ਹੰਦੀ ਹੈ ਕਿਉਂਕਿ ਇਹ ਅੰਗਰੇਜ਼ੀ ਭਾਸ਼ਾ ਨਾਲ ਮੇਲ ਖਾਂਦੀ ਹੈ।  $+++$ 1. ਕੰਪਿਊਟਰ ਸਿਧਾ ਇਸ ਭਾਸ਼ਾ ਵਿਚ ਲਿਖੇ ਪੋਗਰਾਮਜ਼ ਨੂੰ ਸਮਝ ਨਹੀਂ ਸਕਦਾ। 2. ਪੋਗਰਾਮਾਂ ਦੀ ਲੰਬਾਈ ਘੱਟ ਹੋਣ ਕਾਰਨ ਤੇ ਅੰਗਰੇਜੀ ਭਾਸ਼ਾ ਦੀ ਤਰ੍ਹਾਂ ਸਪਸ਼ਟ ਕਥਨ ਵਰਤਣ ਕਾਰਨ ਪੋਗਰਾਮ ਛੋਟੇ, ਬਹਮੰਤਵੀ ਅਤੇ ਅਸਾਨ ਹੰਦੇ ਹਨ। 3. ਇਸ ਭਾਸ਼ਾ ਵਿਚ ਗਲਤੀਆਂ ਹੋਣ ਦਾ ਖਤਰਾ ਬਹਤ ਘੱਟ ਹੰਦਾ ਹੈ।

## **EXCEL-2**

- 1. ਕੰਡੀਸ਼ਨਲ ਫਾਰਮੈਟਿੰਗ ਕਮਾਂਡ FORMAT MENU ਵਿਚ ਹੁੰਦੀ ਹੈ।
- 2. ਸਾਰਟਿੰਗ ਤੋਂ ਭਾਵ ਹੈ ਡਾਟੇ ਨੂੰ ਵਧਦੇ ਜਾਂ ਘਟਦੇ ਕਮ ਵਿਚ ਲਗਾੳਣਾ।
- 3. Sort, Filter & Form ਕਮਾਂਡਜ DATA ਮੀਨੂੰ ਦਾ ਭਾਗ ਹਨ।
- 4. ਫਿਲਟਰ ਲਿਸਟ ਵਿਚੋਂ ਕੁਝ ਖਾਸ ਜਾਣਕਾਰੀ ਦਿਖਾੳਣ ਵਿਚ ਮਦਦ ਕਰਦੇ ਹਨ।
- 5. ਮੈਕਰੋ ਵਿਚ ਕਮਾਂਡਜ ਦੀ ਲਿਸਟ ਸਟੋਰ ਕੀਤੀ ਜਾਂਦੀ ਹੈ ਅਤੇ ਇਹ Tools ਮੀਨ ਦਾ ਹਿਸਾ ਹੈ।
- 6. ਫਾਰਮ, ਐਕਸਲ ਵਿਚ ਰਿਕਾਰਡ ਦੇਖਣ, ਰਿਕਾਰਡ ਲੱਭਣ ਜਾਂ ਡਿਲੀਟ ਕਰਨ ਲਈ ਵਰਤੇ ਜਾਂਦੇ ਹਨ।
- 7. ਡਾਟਾ ਵੈਲੀਡੇਸ਼ਨ ਰਾਹੀਂ ਅਸੀਂ ਚੁਣੇ ਹੋਏ ਸੈਲਜ਼ ਉਤੇ ਪਾਬੰਦੀਆਂ ਲਗਾ ਸਕਦੇ ਹਾਂ।
- 8. ਸੈਲ ਦੇ ਨਾਮ ਵਿਚ ਪਹਿਲਾਂ ਕਾਲਮ ਦਾ ਅੱਖਰ ਫੇਰ ਰੋਅ ਦਾ ਨੰਬਰ ਮਿਲਾ ਕੇ ਬਣਦਾ ਹੈ।
- 9. ਰੋਅ ਅਤੇ ਕਾਲਮ ਦੇ ਕਾਟ-ਖੇਤਰ ਨੂੰ ਸੈਲ ਕਿਹਾ ਜਾਂਦਾ ਹੈ।
- 10. ਸੈਲ ਵਿਚ ਅੱਖਰ ਖੱਬੇ ਪਾਸੇ ਅਤੇ ਨੰਬਰ ਸੱਜੇ ਪਾਸੇ ਅਲਾਈਨ ਹੁੰਦੇ ਹਨ।
- 11. ਇਕੋ ਸੈਲ ਵਿਚ ਦੂਸਰੀ ਲਾਈਨ ਵਿਚ ਲਿਖਣ ਲਈ ALT+ENTER ਕੀਅ ਦਸਾਓ।
- 12. Merge (ਮਰਜ) ਤੋਂ ਭਾਵ ਹੈ ਇਕ ਤੋਂ ਵੱਧ ਸੈਲਾਂ/ਰੋਅਜ਼/ਕਾਲਮਜ਼ ਨੂੰ ਆਪਸ ਵਿਚ ਮਿਲਾਉਣਾ।
- 13. Split (ਸਪਲਿਟ) ਤੋਂ ਭਾਵ ਹੈ ਇਕ ਸੈਲ/ਰੋਅ/ਕਾਲਮ ਨੂੰ ਤੋੜ/ਵੰਡ ਕੇ ਵੱਧ ਹਿਸੇ ਬਣਾੳਣਾ।

#### ਕੰਪਿਊਟਰ ਸਿੱਖਣ ਸੰਬੰਧੀ ਹਦਾਇਤਾਂ 1. LED/LCD MONITOR, MOUSE, KEYBOARD ਅਤੇ ਕੰਪਿਊਟਰ ਟੇਬਲ/ਕੁਰਸੀ ਨੂੰ ਸਾਫ਼ ਅਤੇ ਸਿੱਧਾ ਰੱਖੋ। 2. LED/CPU ਦੀ ਆਨ-ਆਫ ਸਵਿਚ ਨੂੰ ਨਾ ਛੇੜੋ। 3. ਮਾਊਸ/ਕੀਬੋਰਡ ਨੂੰ, ਅਧਿਆਪਕ ਦੀ ਆਗਿਆ ਬਿਨ੍ਹਾਂ ਆਪ ਨਾ ਬਦਲੋ, ਤਾਰ ਨਾ ਖਿਚੋ, ਕੀਬੋਰਡ ਕੀਅਜ਼ ਆਪਸ ਵਿਚ ਨਾ ਬਦਲੋ। 4. ਕਿਸੇ ਵੀ ਬਿਜਲੀ ਦੀ ਤਾਰ ਜਾਂ ਸਵਿਚ ਨੂੰ ਨਾ ਛੇੜੋ। 5. ਮਾਊਸ/ਕੀਬੋਰਡ ਨੂੰ ਟੇਬਲ ਤੇ ਰੱਖ ਕੇ ਹੀ ਵਰਤੋ। 6. ਲੈਬ ਵਿਚ ਲੱਗੇ ਚਾਰਟ ਚੰਗੀ ਤਰ੍ਹਾਂ ਅਤੇ ਵਾਰ-ਵਾਰ ਪੜੋ। 7. ਆਪਣੇ ਸਿਲੇਬਸ ਜਾਂ ਅਧਿਆਪਕ ਦੁਆਰਾ ਦਿਤੇ ਗਏ ਕੰਮ ਦੀ ਹੀ ਪਰੈਕਟਿਸ ਕੰਪਿਊਟਰ ਤੇ ਕਰੋ(ਗੇਮਜ਼ ਖੇਡਣਾ ਸਖ਼ਤ ਮਨ੍ਹਾਂ ਹੈ) 8. ਲੈਬ ਵਿਚ ਪੂਰੀ ਤਰ੍ਹਾਂ ਸਾਂਤੀ ਦਾ ਮਾਹੌਲ ਬਣਾ ਕੇ ਰੱਖੋ। 9. ਇੰਟਰਨੈਟ ਦੀ ਵਰਤੋਂ, ਅਧਿਆਪਕ ਦੀ ਆਗਿਆ ਤੋਂ ਬਿਨ੍ਹਾਂ ਕਰਨਾ ਮਨ੍ਹਾਂ ਹੈ। 10. ਕੀਬੋਰਡ ਦੀ ਬਣਤਰ ਅਤੇ ਕੀਅਜ਼ ਨੂੰ ਚੰਗੀ ਤਰ੍ਹਾਂ ਵੇਖੋ/ਪਛਾਣੋ। 11. ਪੰਜਾਬੀ/ਅੰਗਰੇਜ਼ੀ ਦੀ ਟਾਈਪਿੰਗ ਦੀ ਜਿਆਦਾ ਪਰੈਕਟਿਸ ਕਰੋ। 12. ਅਧਿਆਪਕ ਤੋਂ ਬਿਨ੍ਹਾਂ, ਲੈਬ ਵਿਚ ਬੈਠਣਾ ਜਾਂ ਕੰਪਿਊਟਰ ਵਰਤਣਾ ਸਖਤ ਮਨ੍ਹਾਂ ਹੈ। 13. Facebook, YouTube ਤੇ ਇਸ ਤਰ੍ਹਾਂ ਦੀਆਂ ਹੋਰ ਵੈਬਸਾਈਟਸ ਦੀ ਵਰਤੋਂ ਕਰਨਾ ਸਖ਼ਤ ਮਨ੍ਹਾਂ ਹੈ। 14. ਹਰ ਵਿਦਿਆਰਥੀ ਆਪਣਾ ਈਮੇਲ ਐਡਰੈਸ ਜਰਰ ਬਣਾਵੇ ਅਤੇ ਇਸ ਵਿਚ ਅਧਿਆਪਕ ਦੀ ਮਦਦ ਵੀ ਲਈ ਜਾਵੇ। 16. ਕੰਪਿਊਟਰ ਤੇ (ਅੰਗਰੇਜ਼ੀ ਵਿਚ) ਆਉਣ ਵਾਲੇ ਸੰਦੇਸ਼ਾਂ ਨੂੰ ਚੰਗੀ ਤਰ੍ਹਾਂ ਪੜੋ ਅਤੇ ਸਮਝੋ। 17. ਬਿਨ੍ਹਾਂ ਪੜੇ ਤੇ ਸਮਝੇ OK/ENTER/CANCEL/CLOSE ਜਾਂ ਇਸ ਤਰ੍ਹਾਂ ਦੇ ਹੋਰ ਬਟਨ ਤੇ ਕਲਿਕ ਨਾ ਕਰੋ। ਹਰ ਗੱਲ ਨੂੰ ਸਮਝ–ਬੁੱਝ ਕੇ ਪੜੋ ਤੇ ਸਿਖੋ।

# **Storage Devices** ਸਟੋਰੇਜ਼ ਡਿਵਾਇਸਜ਼

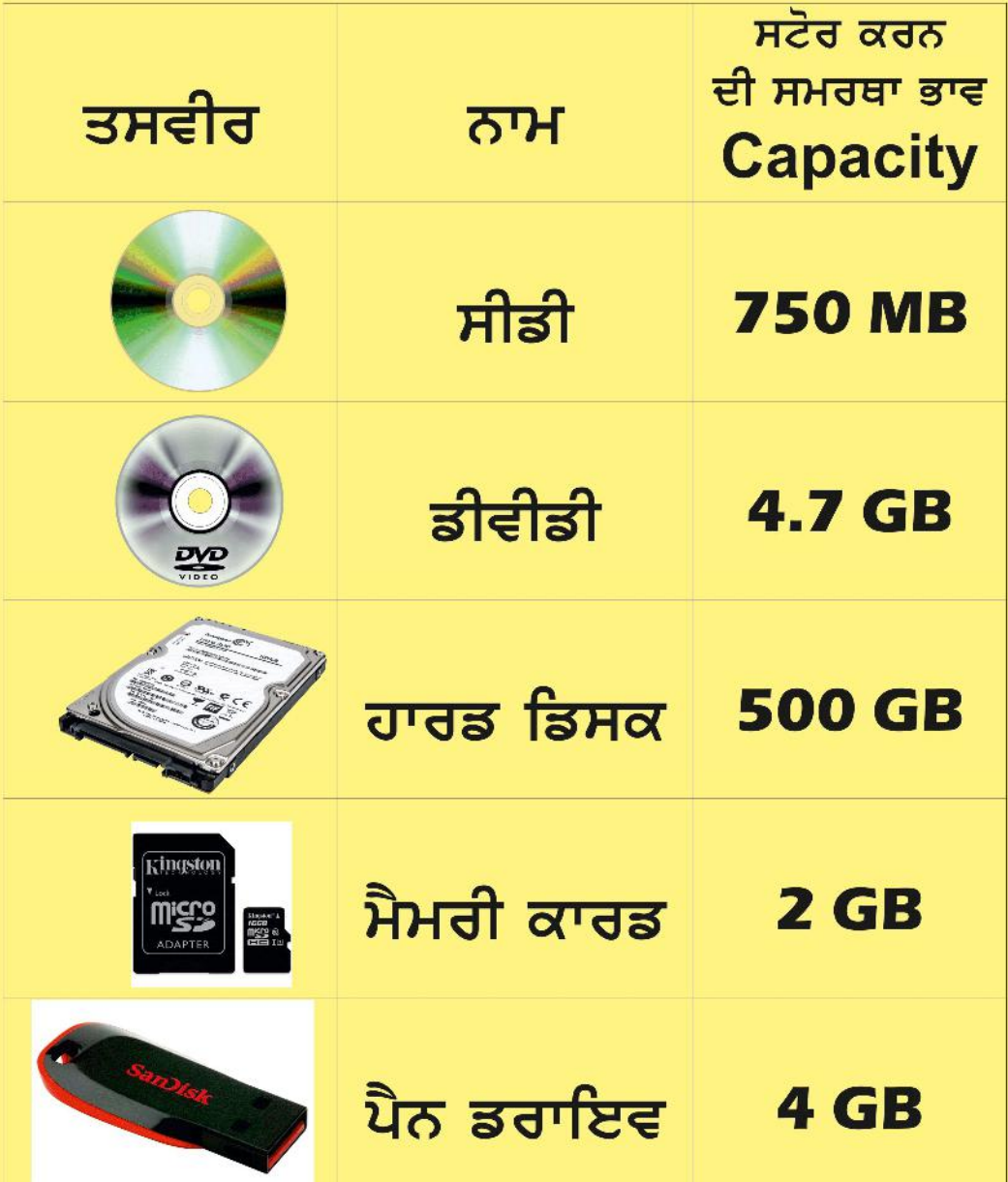

## ਵੈਬਸਾਈਟਸ / Websites

### **Punjab School Education Board** ਪੰਜਾਬ ਸਕੂਲ ਸਿੱਖਿਆ ਬੋਰਡ

# www.pseb.ac.in

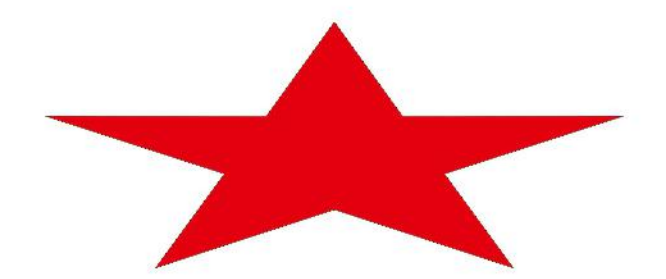

## **Department of School Education Punjab** ਸਿੱਖਿਆ ਵਿਭਾਗ ਪੰਜਾਬ

## www.ssapunjab.org

## SSA, RMSA, PICTES, EDUSAT, **SCERT, DPI-SE, DPI-SE**

# **SEARCH ENGINE WEBSITES**

ਇੰਟਰਨੈਟ ਤੋਂ ਕੋਈ ਵੀ ਜਾਣਕਾਰੀ ਲੱਭਣ ਲਈ ਜਿਸ ਵੈਬਸਾਈਟ ਦੀ ਵਰਤੋਂ ਕੀਤੀ ਜਾਂਦੀ ਹੈ, ਉਸਨੂੰ ਕਿਹਾ ਜਾਂਦਾ ਹੈ

# ਸਰਚ ਇੰਜਣ www.google.com

# www.bing.com

# ਮੈਮਰੀ/ਡਾਟਾ ਯੂਨਿਟਸ <mark>ਕੰਪਿਊਟਰ ਵਿਚ ਡਾਟੇ ਨੂੰ ਜਾਂ ਇਸ ਦੁਆਰਾ ਵਰਤੀ</mark> ਜਾਣ ਵਾਲੀ ਮੇਮਰੀ ਦੀ ਜਗ੍ਹਾ ਨਾਪਣ ਲਈ ਹੇਠਾਂ ਦਰਸਾਏ ਯੁਨਿਟਸ

ਵਰਤੇ ਜਾਂਦੇ ਹਨ :-

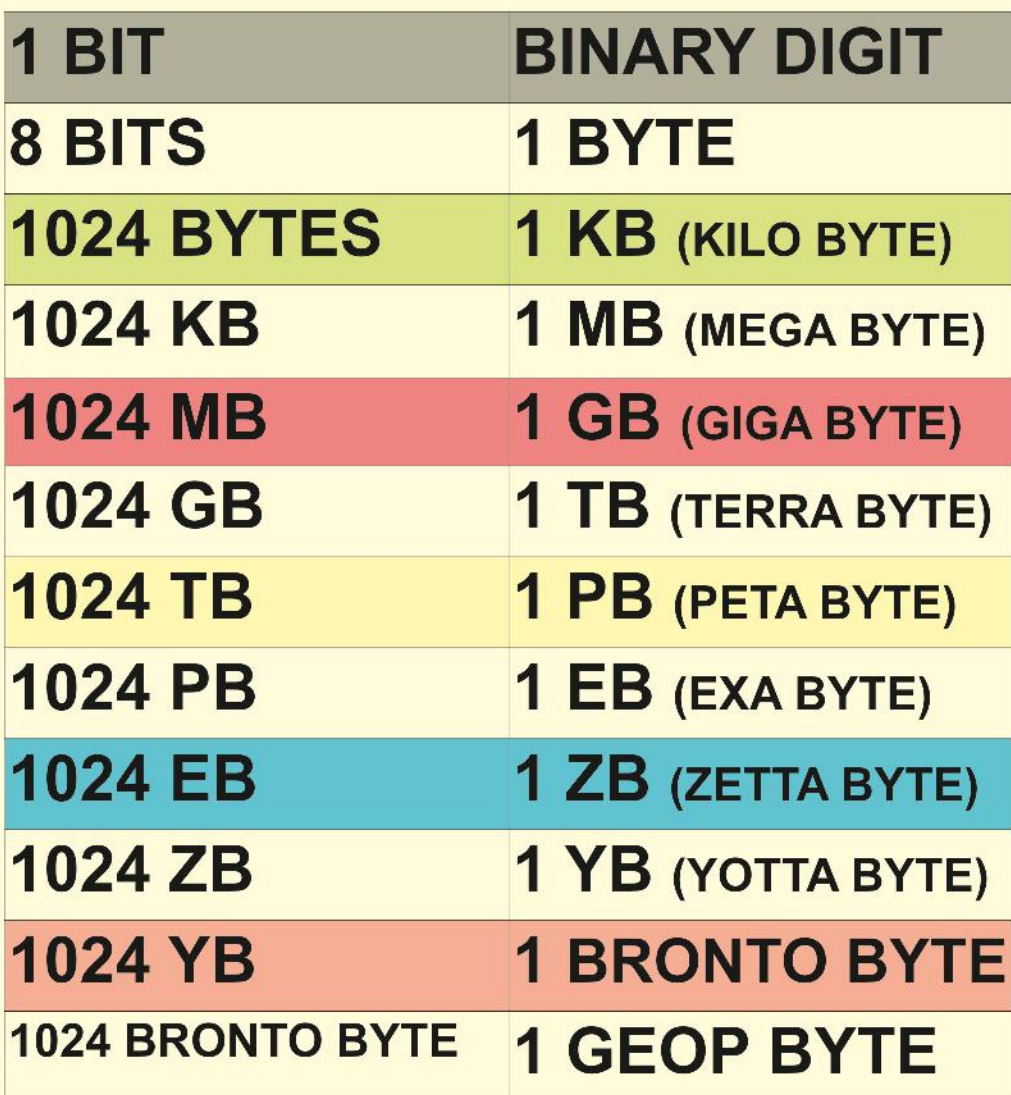

# ਸੀਪੀਯੂ ਕੈਬਨਿਟ  $\mathbb{R}$

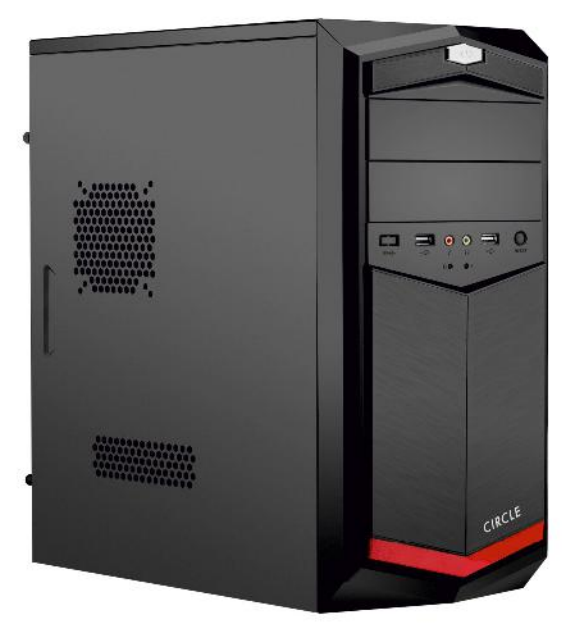

ਇਹ ਇਕ ਅਲਮਾਰੀ(ਪੇਟੀ) ਦੀ ਤਰ੍ਹਾਂ ਹੁੰਦੀ ਹੈ ਜਿਸ ਵਿਚ ਕੰਪਿਊਟਰ ਦੇ ਮਹੱਤਵਪੂਰਨ ਡਿਵਾਇਸ ਆਪਸ ਵਿਚ ਜੋੜੇ ਜਾਂਦੇ ਹਨ। ਜਿਵੇਂ: 1 ਮਦਰਬੋਰਡ 2 ਪਾਵਰ ਸਪਲਾਬ 3 ਰੈਮ 4 ਹਾਰਡਡਿਸਕ 5 ਪ੍ਰੋਸੈਸਰ (ਸੀਪੀਯੂ) 6 ਸੀਪੀਯੂ ਫੈਨ (ਪੱਖਾ) 7 ਗ੍ਰਾਫਿਕਸ ਕਾਰਡ 8 ਨੈਟਵਰਕ ਇੰਟਰਫੇਸ ਕਾਰਡ 9 ਆਡੀਓ (ਸਾਂਉਂਡ ਕਾਰਡ) 10 ਡੀਵੀਡੀ ਡਰਾਇਵ 11 ਮੋਡਮ ਅਤੇ ਹੋਰ

# **PROCESSOR (CPU)** ਸੀਪੀਯੂ (ਸੈਂਟਰਲ ਪ੍ਰੋਸੈਸਿੰਗ ਯੁਨਿਟ)

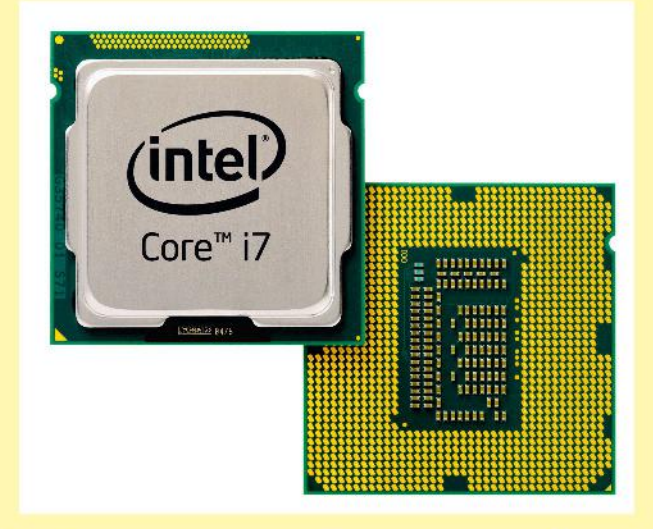

ਇਹ ਕੰਪਿਊਟਰ ਦਾ ਦਿਮਾਗ ਹੁੰਦਾ ਹੈ ਅਤੇ ਇਹ ਕੰਪਿਊਟਰ ਦਾ ਮੇਨ ਪਾਰਟ ਹੁੰਦਾ ਹੈ। ਇਹ ਤਕਰੀਬਨ 3.4cm x 3.2 cm ਦੇ ਸਾਈਜ਼ ਦਾ ਹੁੰਦਾ ਹੈ। ਇਹ ਕੰਪਿਉਟਰ ਦੇ ਮਦਰਬੋਰਡ ਤੇ ਬਣੇ ਸਾਕੇਟ ਵਿਚ ਫਿਟ ਹੁੰਦਾ ਹੈ ਅਤੇ ਇਸ ਉਪਰ ਐਲੂਮੀਨੀਅਮ ਦਾ ਹੀਟ ਸਿੰਕ ਅਤੇ ਉਸ ਉਪਰ ਇਸਨੂੰ ਠੰਡਾ ਰੱਖਣ ਲਈ ਪੱਖਾ (ਫੈਨ) ਫਿਟ ਕੀਤਾ ਜਾਂਦਾ ਹੈ।

#### OTHERBOAR **BBB** ਮੇਨਬੋ

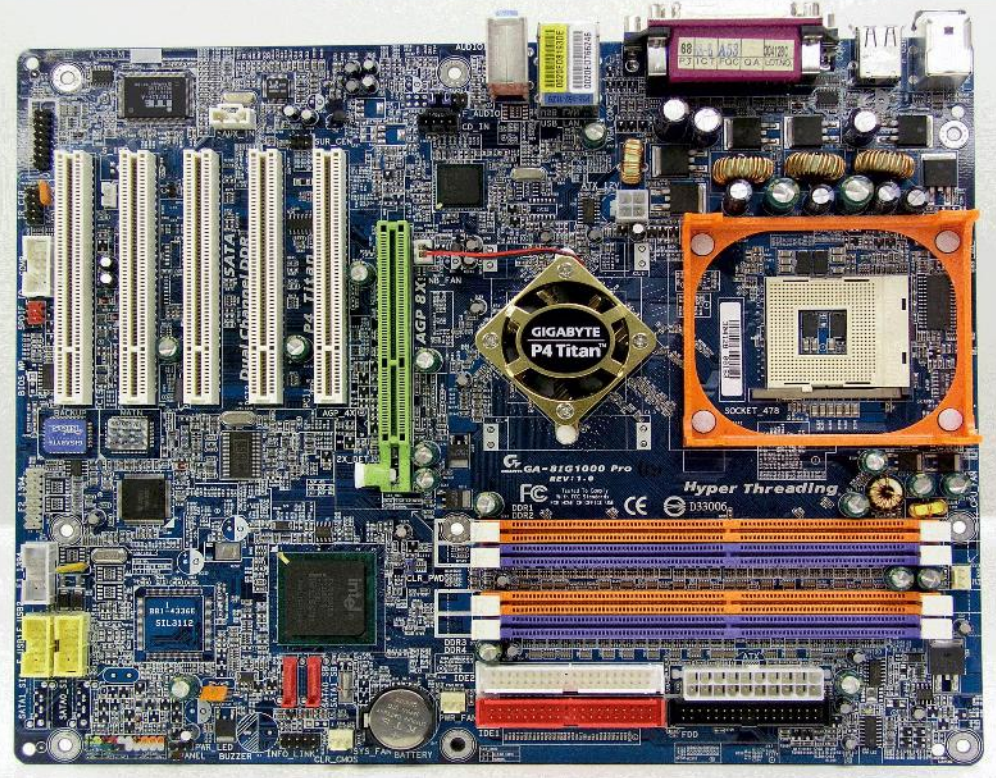

ਇਹ ਇਲੈਕਟ੍ਰੋਨਿਕ ਬੋਰਡ ਹੁੰਦਾ ਹੈ ਜਿਸਤੇ ਕਈ ਸਾਕੇਟ ਬਣੇ ਹੁੰਦੇ ਹਨ ਜਿਨ੍ਹਾਂ ਵਿਚ ਕੰਪਿਉਟਰ ਦੇ ਹਰ ਪਾਰਟ ਨੂੰ ਫਿੱਟ/ਜੋੜਿਆ ਜਾਂਦਾ ਹੈ ਜਿਵੇਂ: 1 ਪ੍ਰੋਸੈਸਰ 2 ਹਾਰਡਡਿਸਕ 3 ਰੈਮ 4 ਕੀਬੋਰਡ 5 ਮਾਉਸ 6 ਪੈਨ ਡਰਾਇਵ 7 ਪ੍ਰਿੰਟਰ 8 ਵੈਬ ਕੈਮਰਾ 9 ਸਕੈਨਰ 10 ਮਾਈਕ 11 ਸਪੀਕਰ ਆਦਿ

## ਗਲ ਵੈਬਸਾਈਟ ਦਾ ਹੋਮਪੇਜ਼ **GOOGLE.COM**

ਵੈਬਸਾਈਟਸ ਨੂੰ ਵੇਖਣ/ਖੋਲਣ ਲਈ ਸਾਨੂੰ ਵੈਬ ਬ੍ਰਾਉਜ਼ਰ ਦੀ ਵਰਤੋਂ ਕਰਨੀ ਪੈਂਦੀ ਹੈ। ਕੋਈ ਵੀ ਵੈਬਸਾਈਟ ਖੋਲਣ ਲਈ ਸਭ ਤੋਂ ਪਹਿਲਾਂ ਗੂਗਲ ਕ੍ਰੋਮ, ਮੌਜ਼ੀਲਾ ਫਾਇਰਫੋਕਸ, ਮਾਈਕਰੋਸਾਫ਼ਟ ਇੰਟਰਨੈਟ ਐਕਸਪਲੋਰਰ ਵਿਚੋਂ ਕੋਈ ਵੀ ਵੈਬ ਬ੍ਰਾਉਜ਼ਰ ਨੂੰ ਖੋਲੋ ਅਤੇ ਇਸ ਦੀ ਐਡਰੈਸ ਬਾਰ ਵਿਚ ਵੈਬਸਾਈਟ ਦਾ ਨਾਮ ਭਰੋ ਅਤੇ ਕੀਬੋਰਡ ਤੋਂ ਐਂਟਰ ਕੀਅ ਨੂੰ ਦਬਾਓ। ਗੂਗਲ ਵੈਬਸਾਈਟ ਦੀ ਵਰਤੋਂ ਇੰਟਰਨੈਟ ਤੋਂ ਕਿਸੇ ਵੀ ਪ੍ਰਕਾਰ ਦੀ ਜਾਣਕਾਰੀ ਲ<sup>ੱ</sup>ਭਣ ਲਈ ਵਰਤੀ ਜਾਂਦੀ ਹੈ।

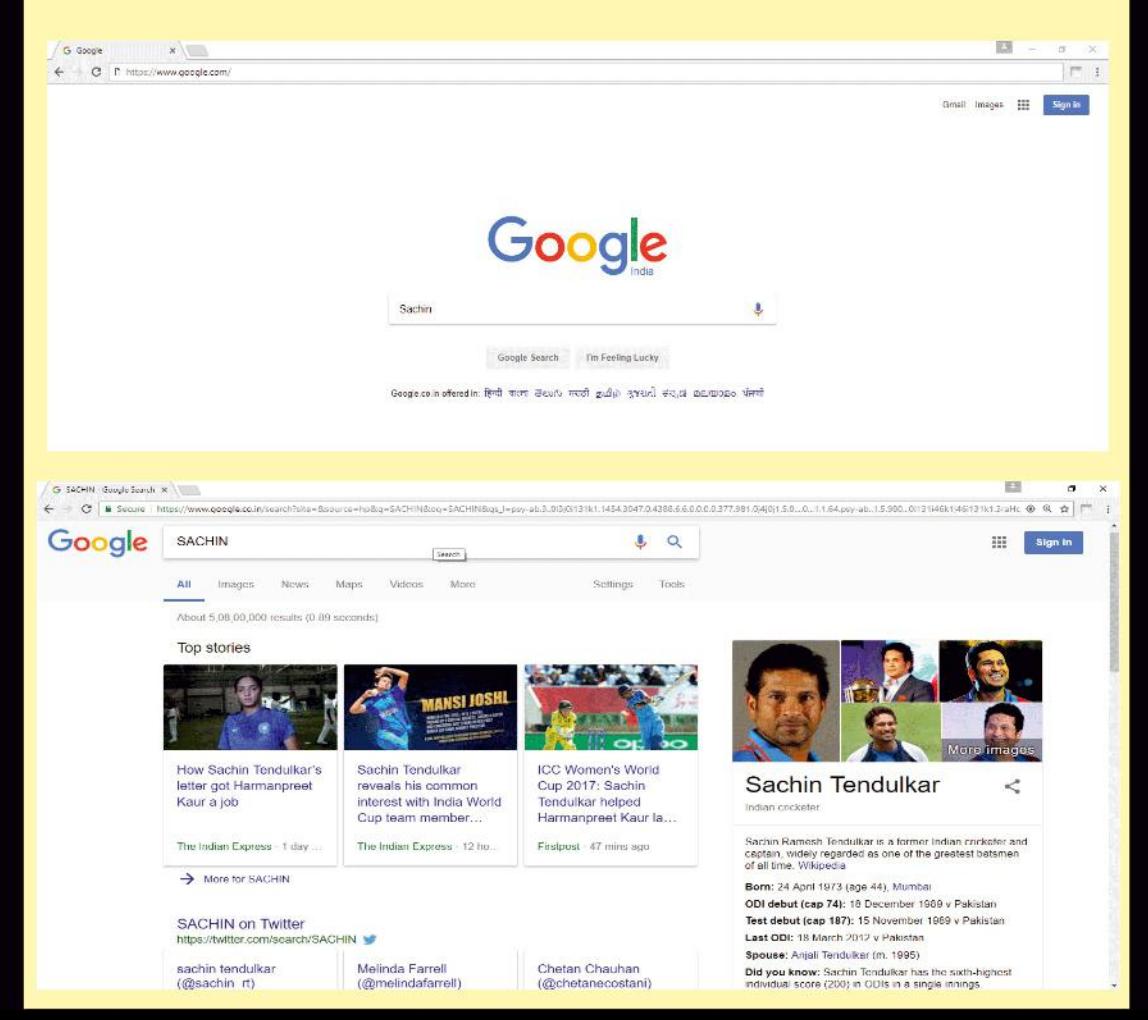

# ਜੀਮੇਲ ਵੈਬਸਾਈਟ ਦਾ ਲੋਗਇਨ ਪੇਜ਼ **LOGIN PAGE OF GMAIL.COM** www.gmail.com

ਜਦੋਂ ਅਸੀਂ ਜੀਮੇਲ ਵੈਬਸਾਈਟ ਤੇ ਆਪਣੀ ਈਮੇਲ ਚੈਕ ਕਰਨਾ ਚਾਹੁੰਦੇ ਹਾਂ ਤਾਂ ਸਾਨੂੰ ਜੀਮੇਲ ਵੈਬਸਾੀਟ ਖੋਲਕੇ ਇਸ ਵਿਚ ਪਹਿਲਾਂ ਆਪਣਾ ਈਮੇਲ ਐਡਰੈਸ/ਯੁਜ਼ਰਨੇਮ ਅਤੇ ਫੇਰ ਪਾਸਵਰਡ ਲਿਖਣਾ ਪੈਂਦਾ ਹੈ। ਉਪਰੰਤ ਨੈਕਸਟ(ਲੋਗਇਨ) ਬਟਨ ਤੇ ਕਲਿਕ ਜਾਂ ਕੀਬੋਰਡ ਤੋਂ ਐਂਟਰ ਕੀਅ ਦੱਬਣੀ ਪੈਂਦੀ ਹੈ ਅਤੇ ਫੇਰ ਅਸੀਂ ਆਪਣੀ ਈਮੇਲ ਚੈਕ ਕਰ ਸਕਦੇ ਹਾਂ। ਸਾਨੂੰ ਆਖ਼ਿਰ ਵਿਚ ਲੋਗਆਉਟ (ਸਾਈਨ ਆਉਟ) ਕਰਨਾ ਨਹੀਂ ਭੁੱਲਣਾ ਚਾਹੀਦਾ।

→ C a Secure | https://accounts.google.com/signin/v2/identifier?service=mail&passive=true&rm=false&continue=https%3A%2F%2Fmail.google.com%2Fmail%2F&ss=1&

5 Gmail

 $x \mid$ 

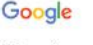

Sign in to continue to Gmail Froal or phone mavinms@gmail.com Forgot email? More options **NEXT** 

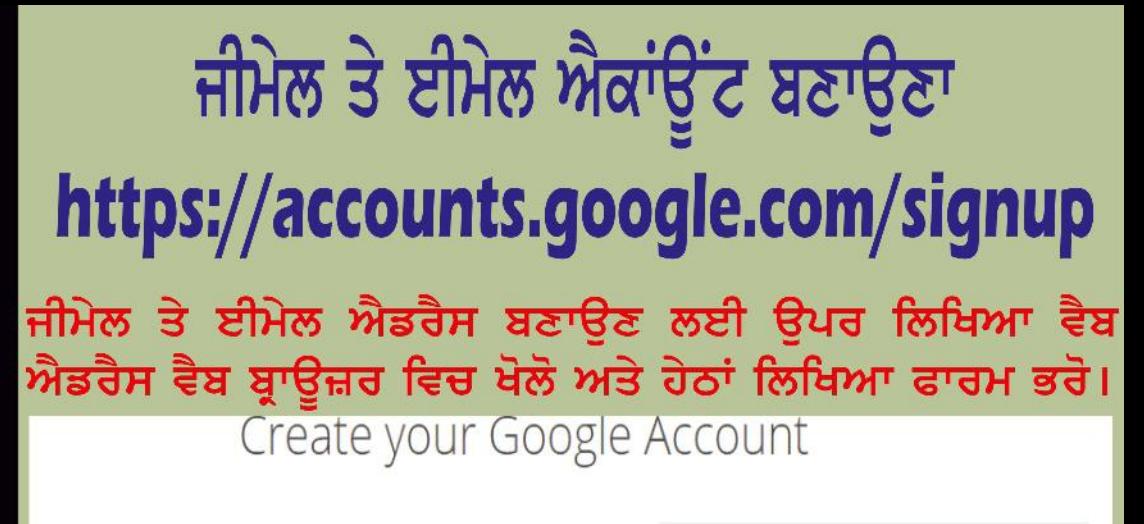

One account is all you need

One free account gets you into everything Google.

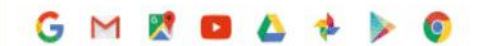

#### Take it all with you

Switch between devices, and pick up wherever you left off.

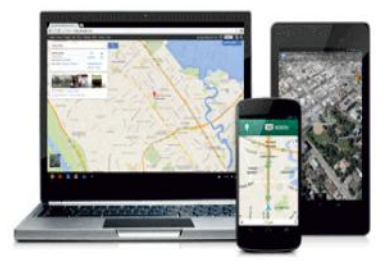

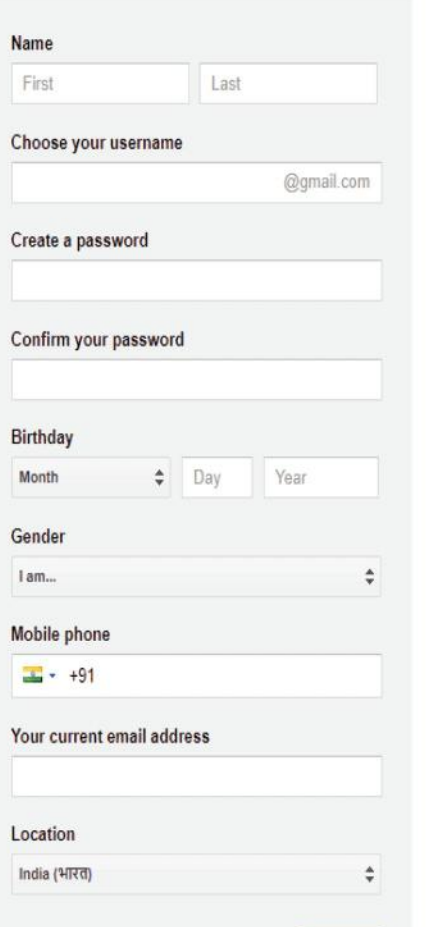

# ਟਾਈਪਿੰਗ ਕਰਨ ਲਈ ਕੁਝ ਧਿਆਨ ਦੇਣ ਯੋਗ ਗੱਲਾਂ

- 1. ਜਿਸ ਸਾਫ਼ਟਵੇਅਰ ਵਿਚ ਤੁਸੀਂ ਟਾਈਪਿੰਗ ਕਰਨੀ ਹੈ (ਜਿਵੇਂ ਮਾਈਕਰੋਸਾਫਟ ਵਰਡ, ਵਰਡ ਪੈਡ, ਨੋਟਪੈਡ) ਉਸਨੂੰ ਖੋਲੋ, ਪੰਜਾਬੀ/ਅੰਗਰੇਜ਼ੀ/ਹਿੰਦੀ ਦਾ ਫੌਂਟ(ਲਿਖਾਈ) ਚੁਣੋ, ਇਸਦੇ ਅੱਖਰਾਂ ਦਾ ਸਾਈਜ਼ ਲੋੜ ਮੁਤਾਬਿਕ ਚੁਣੋ  $(11, 12, 14, 16$  ਪੋਆਂਇਟ ਜਾਂ ਹੋਰ), ਫੌਂਟ ਦਾ ਰੰਗ ਆਦਿ ਆਪਣੀ ਲੋੜ ਅਨੁਸਾਰ ਪਹਿਲਾਂ ਹੀ ਸੈਟ ਕਰ ਲਉ।
- 2. ਜੇਕਰ ਜ਼ੁਮ(zoom) ਦੀ ਸੁਵਿਧਾ ਉਪਲੱਬਧ ਹੈ ਤਾਂ ਤੁਸੀਂ ਇਸਦੀ ਵੀ ਆਪਣੀ ਲੋੜ ਅਨੁਸਾਰ ਵਰਤੋਂ ਕਰ ਸਕਦੇ ਹੋ।
- 3. ਜਿਸ ਕਾਗਜ਼/ਕਾਪੀ/ਕਿਤਾਬ ਤੋਂ ਦੇਖ ਕੇ ਤੁਸੀਂ ਟਾਈਪ ਕਰਨਾ ਹੈ ਉਸਨੂੰ ਆਪਣੀਆਂ ਆੱਖਾਂ ਦੇ ਬਿਲਕੁੱਲ ਸਾਹਮਣੇ (ਮੋਨੀਟਰ ਦੀ ਸਕਰੀਨ ਤੋਂ ਉਪਰਲੇ ਪਾਸੇ ਜਾਂ ਹੇਠਲੇ ਪਾਸੇ ਸਟੈਂਡ ਦੀ ਮਦਦ ਨਾਲ) ਜਾਂ ਖੱਬੇ ਪਾਸੇ ਟਿਕਾਓ।
- 4. ਇਹ ਪਹਿਲਾਂ ਹੀ ਸੁਨਿਸ਼ਚਿਤ ਕਰੋ ਕਿ ਕੀਬੋਰਡ ਅਤੇ ਮਾਉਸ ਸਹੀ ਤਰ੍ਹਾਂ ਕੰਮ ਕਰ ਰਹੇ ਹਨ।
- 5. ਕੀਬੋਰਡ ਨੂੰ ਸਮਤਲ ਜਗ੍ਹਾ ਤੇ ਰੱਖੋ ਤਾਂ ਕਿ ਇਹ ਹਿੱਲ-ਜੁੱਲ ਨਾ ਕਰੇ।
- 6. ਮਾਉਸ ਨੂੰ ਵੀ ਮਾਉਸ ਪੈਡ ਤੋ ਸਹੀ ਕਰਕੇ ਰੱਖੋ।
- 7. ਟਾਈਪਿੰਗ ਕਰਨ ਤੋਂ ਪਹਿਲਾਂ ਆਪਣੀਆਂ ਉਂਗਲੀਆਂ ਸਹੀ ਸਥਿਤੀ ਵਿਚ ਕੀਬੋਰਡ ਤੇ ਰੱਖੋ।
- 8. ਕੋਈ ਵੀ ਕੀਅ ਦੱਬਣ ਤੋਂ ਬਾਅਦ ਮੁੜ ਉਗਲੀਆਂ ਆਪਣੀ ਪਹਿਲੀ ਸਥਿਤੀ ਵਿਚ ਲੈ ਆਓ ਤੇ ਕੀਅਜ਼ ਤੇ ਟਿਕਾਓ। 9. ਕੀਬੋਰਡ, ਮੋਨੀਟਰ ਅਤੇ ਤੁਸੀਂ ਬਿਲਕੁੱਲ ਇਕ ਲਾਇਨ (ਆਮੋ-ਸਾਹਮਣੇ) ਹੋਣੇ ਚਾਹੀਦੇ ਹੋ।
- 10. ਟਾਈਪਿੰਗ ਕਰਦੇ ਹੋਏ ਕੋਸ਼ਿਸ਼ ਕਰੋ ਕਿ ਇੱਕ ਪੂਰੀ ਲਾਈਨ ਜਾਂ 5-6 ਸ਼ਬਦ ਇੱਕਠੇ ਉਸ ਕਾਗਜ਼/ਕਾਪੀ/ਕਿਤਾਬ ਤੋਂ ਪੜ ਲਓ ਜਿਸ ਤੋਂ ਦੇਖਕੇ ਤੁਸੀਂ ਟਾਈਪਿੰਗ ਕਰਨੀ ਹੈ ਤਾਂ ਜੋ ਬਾਰ-ਬਾਰ ਗਰਦਨ ਨੂੰ ਘਮਾਉਣਾ ਨਾ ਪਵੇ ਇਸ ਨਾਲ ਤੁਹਾਡੀ ਟਾਈਪ ਕਰਨ ਦੀ ਸਪੀਡ ਬਹੁਤ ਵੱਧ ਜਾਵੇਗੀ।
- 11. ਟਾਈਪਿੰਗ ਦੀ ਸਪੀਡ ਵਧਾਉਣ ਨਾਲੋਂ ਜ਼ਿਆਦਾ ਧਿਆਨ ਸਹੀ ਟਾਈਪ ਕਰਨ ਵਿਚ ਲਗਾਓ ਅਤੇ ਗਲਤੀਆਂ ਘੱਟ ਤੋਂ ਘੱਟ ਕਰਨ ਦੀ ਕੋਸ਼ਿਸ਼ ਕਰੋ।
- 12. ਅੰਗਰੇਜ਼ੀ ਵਿਚ ਟਾਈਪ ਕਰਦੇ ਹੋਏ ਧਿਆਨ ਰੱਖੋ ਕਿ ਕਿਸੇ ਵਿਅਕਤੀ ਅਤੇ ਜਗ੍ਹਾ ਦੇ ਨਾਮ ਦਾ ਪਹਿਲਾ ਅੱਖਰ ਹਮੇਸ਼ਾ ਵੱਡਾ ਪੈਂਦਾ ਹੈ।
- 13. ਥੋੜ੍ਹਾ ਜਿਹਾ ਟਾਈਪ ਕਰਨ ਤੋਂ ਬਾਅਦ "ਸੇਵ" ਜਰੂਰ ਕਰੋ। ਇਸ ਲਈ ਆਮ ਕਰਕੇ CTRL+S or File > Save or Floppy Icon ਤੇ ਕੁਝ-ਕੁਝ ਸਮੇਂ ਬਾਅਦ ਕਲਿਕ ਕਰਦੇ ਰਹੋ।
- 14. ਯਾਦ ਰੱਖੋ ਕਿ ਪ੍ਰੈਕਟਿਸ ਨਾਲ ਹੀ ਵਧੀਆ ਤਰੀਕੇ ਨਾਲ ਟਾਈਪੰਗ ਕਰਨੀ ਸਿੱਖੀ ਜਾ ਸਕਦੀ ਹੈ। ਇਸ ਲਈ ਕੀਬੋਰਡ ਦੀਆਂ ਕੀਅਜ਼ ਦੀ ਸਥਿਤੀ ਨੂੰ ਯਾਦ ਕਰਨ ਦੀ ਕੋਸ਼ਿਸ਼ ਲਗਾਤਾਰ ਕਰਦੇ ਰਹੋ। ਇਹ ਵੀ ਯਾਦ ਕਰੋ ਕਿ ਕਿਹੜੀ ਕੀਅ ਕਿਹੜੀ ਉਂਗਲੀ ਨਾਲ ਦਬਾਉਣੀ ਹੈ ਅਤੇ ਉਸੇ ਹੀ ਉਂਗਲੀ ਨਾਲ ਉਸ ਕੀਅ ਨੂੰ ਦਬਾਓ।
OTHERRO **COMMON CONNECTORS / SOCKETS** 1. PS/2 KEYBOARD 2. PS/2 MOUSE 3. USB 2.0 4. HDMI **5. USB 3.0 6. DVI CONNECTOR 7. D-SUB VGA PORT** 8. LAN PORT (FOR RJ45) 9. MICROPHONE JACK 10. AUDIO/SPEAKER OUT

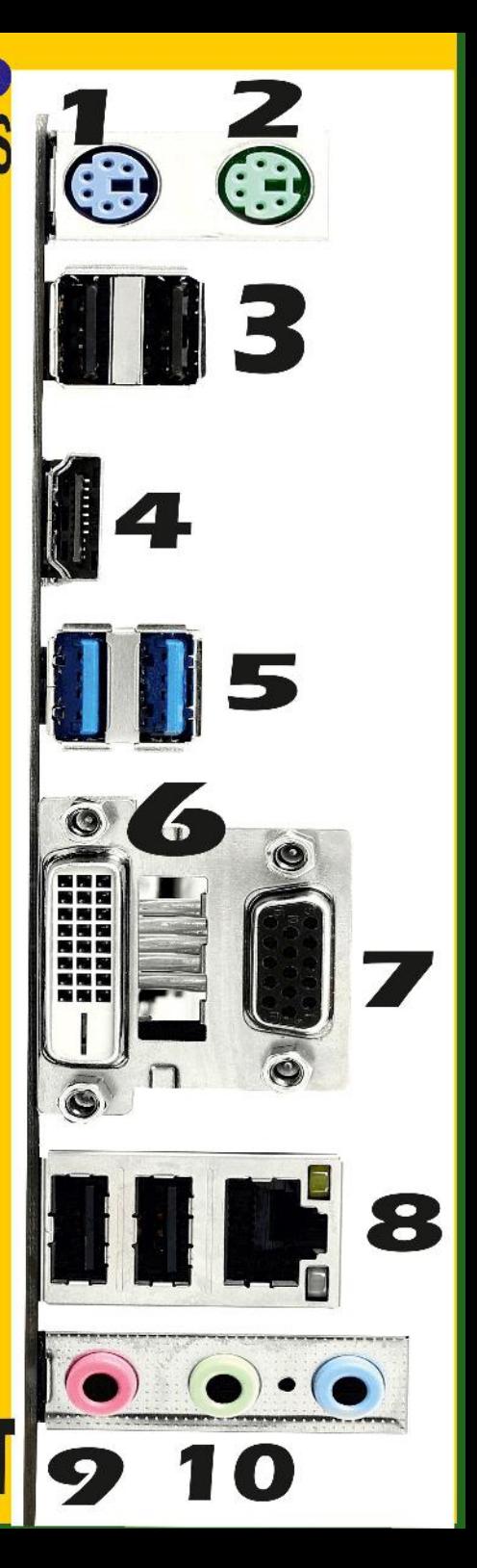

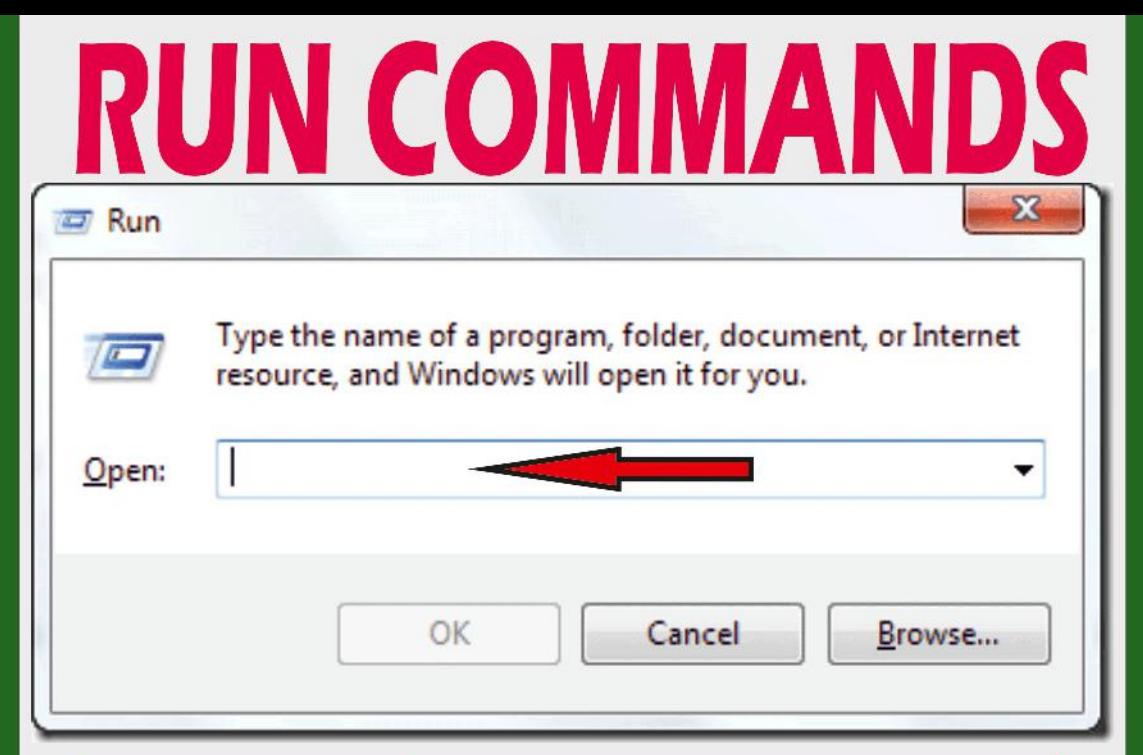

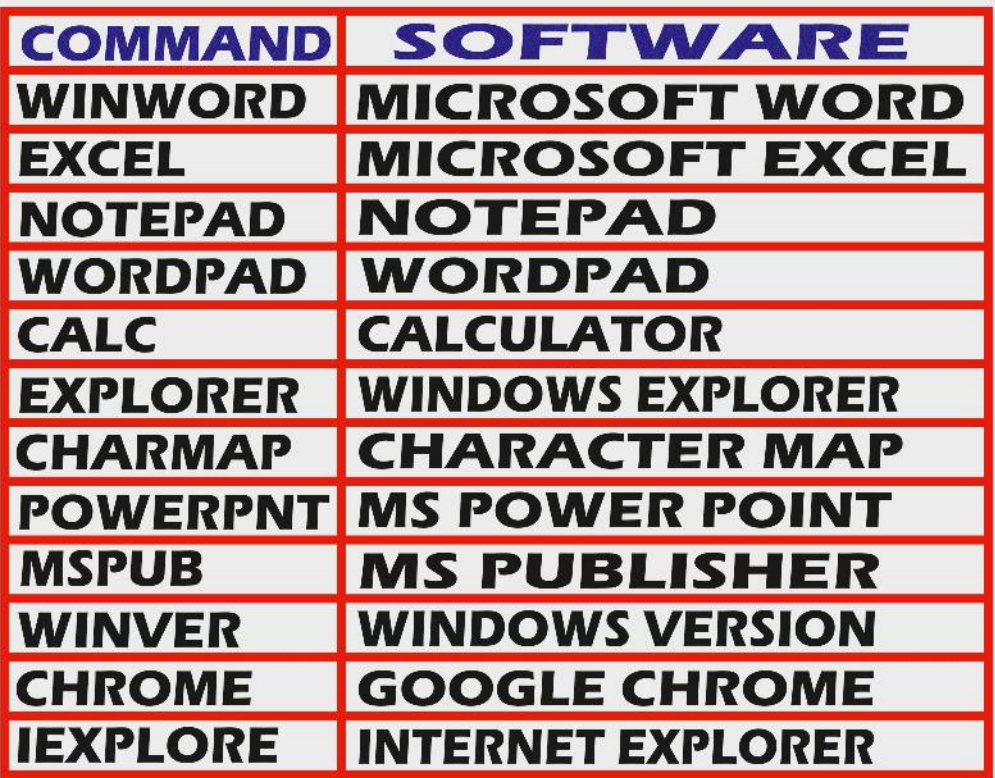

### HTML

### **HYPERTEXT MARKUP LANGUAGE**

ਵੈਬਪੇਜ਼ ਬਣਾਉਣ ਲਈ ਨੋਟਪੈਡ ਖੋਲੋ ਅਤੇ ਅੰਗਰੇਜ਼ੀ ਵਿਚ ਟਾਈਪ ਕਰੋ: <html>

<head> <title> </title> </head> </body> <body> </html>

ਹੁਣ Notepad ਵਿਚ File Menu ਤੇ ਕਲਿਕ ਕਰੋ ਅਤੇ ਫੇਰ Save As ਆਪਸ਼ਨ ਤੇ ਕਲਿਕ ਕਰੋ। ਹੁਣ File name: ਵਾਲੇ ਬਾਕਸ ਵਿਚ ਆਪਣੇ Webpage ਦਾ ਨਾਮ ਲਿਖੋ ਅਤੇ ਅੰਤ ਵਿਚ .html ਟਾਈਪ ਕਰੋ।ਜਿਵੇਂ:index.html ਅਤੇ Save as type: ਆਪਸ਼ਨ ਵਿਚੋਂ "Text Documents (\*.txt)" ਦੀ ਜਗ੍ਹਾ ਤੇ All Files (\*.\*) ਚੁਣੋ ਅਤੇ ਤੇ Save ਤੇ ਕਲਿਕ ਕਰੋ। ਤੁਹਾਡੀ ਫਾਈਲ ਵੇਬਪੇਜ਼ ਦੇ ਰੂਪ ਵਿਚ ਸੇਵ ਹੋ ਜਾਵੇਗੀ। ਇਸ ਨੋਟਪੈਡ ਵਾਲੀ ਫਾਈਲ ਨੂੰ ਉਦੋਂ ਤੱਕ ਬੰਦ ਨਾ ਕਰੋ ਜਦੋਂ ਤੱਕ ਤੁਸੀਂ ਆਪਣੀ ਕੋਡਿੰਗ ਵਿਚ ਬਦਲਾਵ ਕਰਨੇ ਹਨ। ਕੁਝ ਵੀ ਬਦਲਣ ਤੋਂ ਬਾਅਦ File > Save ਤੇ ਸੇਵ ਕਰਨ ਲਈ ਕਲਿਕ ਕਰੋ। ਤੁਹਾਡੇ ਦੁਆਰਾ ਬਣਾਇਆ ਵੈਬਪੇਜ਼ ਵੈਬ-ਬ੍ਰਾਊਜ਼ਰ ਵਿਚ ਖੁਲੇਗਾ ਅਤੇ ਕੀਤੇ ਬਦਲਾਵ ਦੇਖਣ ਲਈ Refresh (F5) / RELOAD ਦਾ ਇਸਤੇਮਾਲ ਕਰੋ।

### **HYPERTEXT MARKUP LANGUAGE**

- 1. HTML ਦੀ CODING ਲਿਖਣ ਲਈ NOTEPAD (START > RUN > NOTEPAD > OK ) ਨੂੰ ਖੋਲੋ।
- 2. NOTEPAD ਦੇ FORMAT MENU ਵਿਚੋਂ WORDWRAP ਦੀ ਆਪਸ਼ਨ ਚੁਣੋਂ ਤਾਂ ਕਿ ਇਸਤੇ √ (Tick) ਦਾ ਨਿਸ਼ਾਨ ਲੱਗ ਜਾਵੇ।
- 3. NOTEPAD ਦੇ FORMAT MENU ਵਿਚੋਂ Font ਦੀ ਆਪਸ਼ਨ ਚੁਣੋਂ ਅਤੇ ਫੇਰ "Font:" list ਵਿਚੋ "Arial" ਚੁਣੋ।
- 4. ਹੁਣ "Font style:" "Regular" ਚੁਣੋ।

"Siz

ਅਤੇ

4. ਹੁਣ ⊩

ਕੋਡਿੰ

ਕਰੋ

ਸਮੇਂ

ਸੇਵ

ਕਰਦੇ

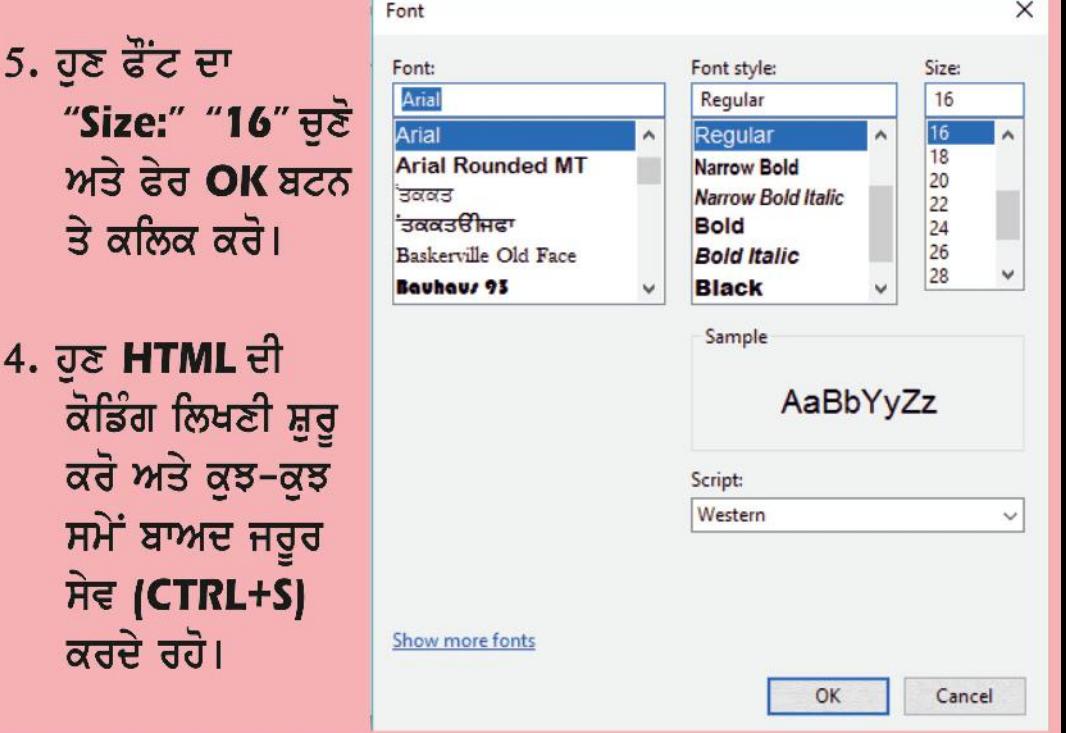

# HTML TAGS

<html> <head><title>Tags Explained</title></head> <body> This is normal text. <b> Bold Tag </b> <i> Italic Tag </i> <u> Underline Tag </u> **<br> Line Break Tag** <hr> Horizontal Rule Tag <marquee>Marquee (Motion) Tag </marquee> **<h1>Heading 1 Tag </h1>** <h2>Heading 2 Tag </h2> **<h3>Heading 3 Tag </h3>** <h4>Heading 4 Tag </h4> <h5>Heading 5 Tag </h5> <h6>Heading 6 Tag </h6> </body></html>

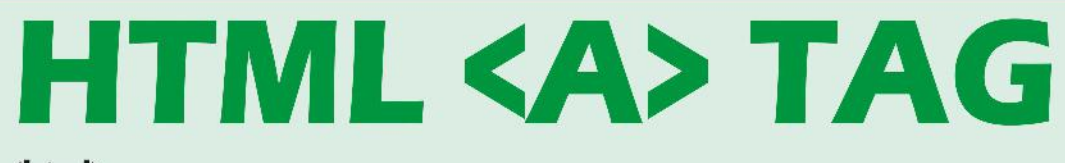

<html> <head><title> A Tag Example </title></head> <body>

<p>My first paragraph.</p>

This is simple "a tag (anchor) tag example:

<a href="http://www.ralmil.com" target="\_blank"> Open Ralmil.Com</a>

This is "a tag (anchor) tag example with link on image:

<a href="http://www.ralmil.com" target="\_self"> <img src="http://www.ralmil.com/globe.jpg" alt="Globe Photo" /> </a>

*<u></u>* body **Vhtml** 

#### I – Franz **3 Types of Lists**

<html> <head><title> A Tag Example </title></head> <body>

<h1>A list inside a list called Nested List</h1>  $\langle$ ol> <li>Coffee</li> **<li>Tea**  $<sub>ul</sub>$ </sub> <li>Black tea</li> <li>Green tea</li>  $\langle \rangle$ ul>  $\langle$ /li> <li>Milk</li>  $\langle$ ol>

#### <dl>

<dt>Mouse</dt> <dd>- It is a Pointing Device</dd> <dt>Printer</dt> <dd>- It is a Printing Device</dd>  $\langle$  dl>

</body> </html>

# ਅੰਤਰ: ਡਿਲੀਟ ਅਤੇ ਬੈਕਸਪੇਸ ਕੀਅ

ਡਿਲੀਟ ਕੀਅ:

www.mstips.in

- 1. ਸਿਲੇਕਟ ਕੀਤੇ ਆਬਜੇਕਟਸ (ਫਾਈਲਜ਼, ਫੋਲਡਰਜ਼, ਟੈਕਸਟ) ਨੂੰ ਡਿਲੀਟ (ਮਿਟਾੳਂਦੀ/ਖ਼ਤਮ) ਕਰਦੀ ਹੈ।
- 2. ਕਰਸਰ ਦੇ ਸੱਜੇ ਪਾਸੇ ਲਿਖੇ ਟੈਕਸਟ/ਅੱਖਰਾਂ ਨੂੰ ਮਿਟਾਉਂਦੀ/ਖ਼ਤਮ ਕਰਦੀ ਹੈ। ਬੈਕਸਪੇਸ ਕੀਅ:
- 1. ਸਿਲੇਕਟ ਕੀਤੇ ਟੈਕਸਟ ਨੂੰ ਡਿਲੀਟ (ਮਿਟਾਉਂਦੀ/ਖ਼ਤਮ) ਕਰਦੀ ਹੈ।
- 2. ਕਰਸਰ ਦੇ ਖੱਬੇ ਪਾਸੇ ਲਿੱਖੇ ਟੈਕਸਟ/ਅੱਖਰਾਂ ਨੂੰ ਮਿਟਾਉਂਦੀ/ਖ਼ਤਮ ਕਰਦੀ ਹੈ।
- 3. ਵੈਬ ਬ੍ਰਾਉਜ਼ਰ ਵਿਚ ਪਿਛਲੇ ਵੈਬਪੇਜ਼ ਜਾਂ ਲਿੰਕ ਨੂੰ ਖੋਲਦੀ ਹੈ।

### ਅੰਤਰ: ਕੈਪਸ–ਲੌਕ ਅਤੇ ਸ਼ਿਫਟ ਕੀਅ

ਕੈਪਸ-ਲੌਕ:

www.mstips.in

1. ਜਦੋਂ ਟਾਈਪਿੰਗ ਕਰਨ ਦੌਰਾਨ ਸਾਰੇ ਅੱਖਰ ਵੱਡੇ (ਕੈਪੀਟਲ) ਲਿਖਣੇ ਹੋਣ ਤਾਂ ਕੈਪਸ–ਲੌਕ ਨੂੰ ਆਨ ਪੁਜੀਸ਼ਨ ਵਿੱਚ ਰੱਖਣਾ ਚਾਹੀਦਾ ਹੈ। ਸ਼ਿਫਟ ਕੀਅ:

1. ਜਦੋਂ ਟਾਈਪਿੰਗ ਦੌਰਾਨ ਕੋਈ-ਕੋਈ ਅੱਖਰ ਵੱਡਾ(ਕੈਪੀਟਲ) ਲਿਖਣਾ ਹੋਵੇ ਤਾਂ ਸਿਫਟ ਕੀਅ ਦੀ ਕੰਬੀਨੇਸ਼ਨ ਵਰਤਣੀ ਚਾਹੀਦੀ ਹੈ। 2. ਜੇਕਰ ਇੱਕ ਕੀਅ/ਬਟਨ ਤੇ ਦੋ ਅੱਖਰ/ਚਿੰਨ੍ਹ ਛਪੇ ਹਨ ਤਾਂ ਹੇਠਲਾ ਅੱਖਰ ਹੀ ਟਾਈਪ ਹੁੰਦਾ ਹੈ ਪਰ ਸਿਫਟ ਕੀਅ ਦੀ ਕੰਬੀਨੇਸ਼ਨ ਨਾਲ ਉਪਰਲਾ ਚਿੰਨ੍ਹ/ਅੱਖਰ ਪਾਇਆ ਜਾਂਦਾ ਹੈ। ਨੋਟ: (ਸ਼ਿਫਟ ਕੀਅ ਅਤੇ ਕੈਪਸ-ਲੌਕ ਦੀ ਵਰਤੋਂ ਨਾ ਕਰਨ ਤੇ) ਅੰਗਰੇਜ਼ੀ ਲਿਖਣ ਦੌਰਾਨ ਛੋਟੇ ਅੱਖਰ (small a b c) ਹੀ ਪੈਂਦੇ ਹਨ।

ਸੀ ਪੀ ਯੂ (ਸੈਂਟਰਲ ਪ੍ਰੋਸੈਸਿੰਗ ਯੂਨਿਟ) ਇਸਦੇ ਹਿੱਸੇ ਹੰਦੇ ਹਨ: 1. ਮੇਨਬੋਰਡ (ਮਦਰਬੋਰਡ) ਇਲੈਕਟ੍ਰੋਨਿਕ ਸਰਕਟ ਬੋਰਡ 2. ਰੈਮ (ਰੈਂਡਮ ਐਕਸੈਸ ਮੈਮਰੀ) 3. ਹਾਰਡਡਿਸਕ (ਪਰਮਾਨੈਂਟ ਸੈਕੰਡਰੀ ਮੈਮਰੀ) 4. ਪੀ.ਐਸ.ਯੂ (ਪਾਵਰ ਸਪਲਾਈ ਯੂਨਿਟ, ਐਸ.ਐਮ.ਪੀ.ਐਸ) 5. ਐਨ.ਆਈ.ਸੀ (ਨੈਟਵਰਕ ਇੰਟਰਫੇਸ ਕਾਰਡ) <u>6. ਸਾਂਉਡ ਕਾਰਡ</u> 7. ਜੀ.ਪੀ.ਯੂ (ਗ੍ਰਾਫਿਕਸ ਪ੍ਰੋਸੈਸਿੰਗ ਯੂਨਿਟ, ਡਿਸਪਲੇਅ ਕਾਰਡ) 8. ਪ੍ਰੋਸੈਸਰ 9. ਮੋਡਮ (ਮੋਡੁਲੇਟਰ–ਡੀਮੋਡੁਲੇਟਰ, ਇੰਟਰਨਲ)  $10.$  ਡੀ.ਵੀ.ਡੀ ਡਿਰਾਇਵ

### ਉਂਗਲੀਆਂ ਦੇ ਨਾਮ

**Middle** 

Finger

#### Index Finger

Thumb

 $\overline{\mathcal{L}}$ 

#### Ring **Finger**

Little Finger

www.mstips.in

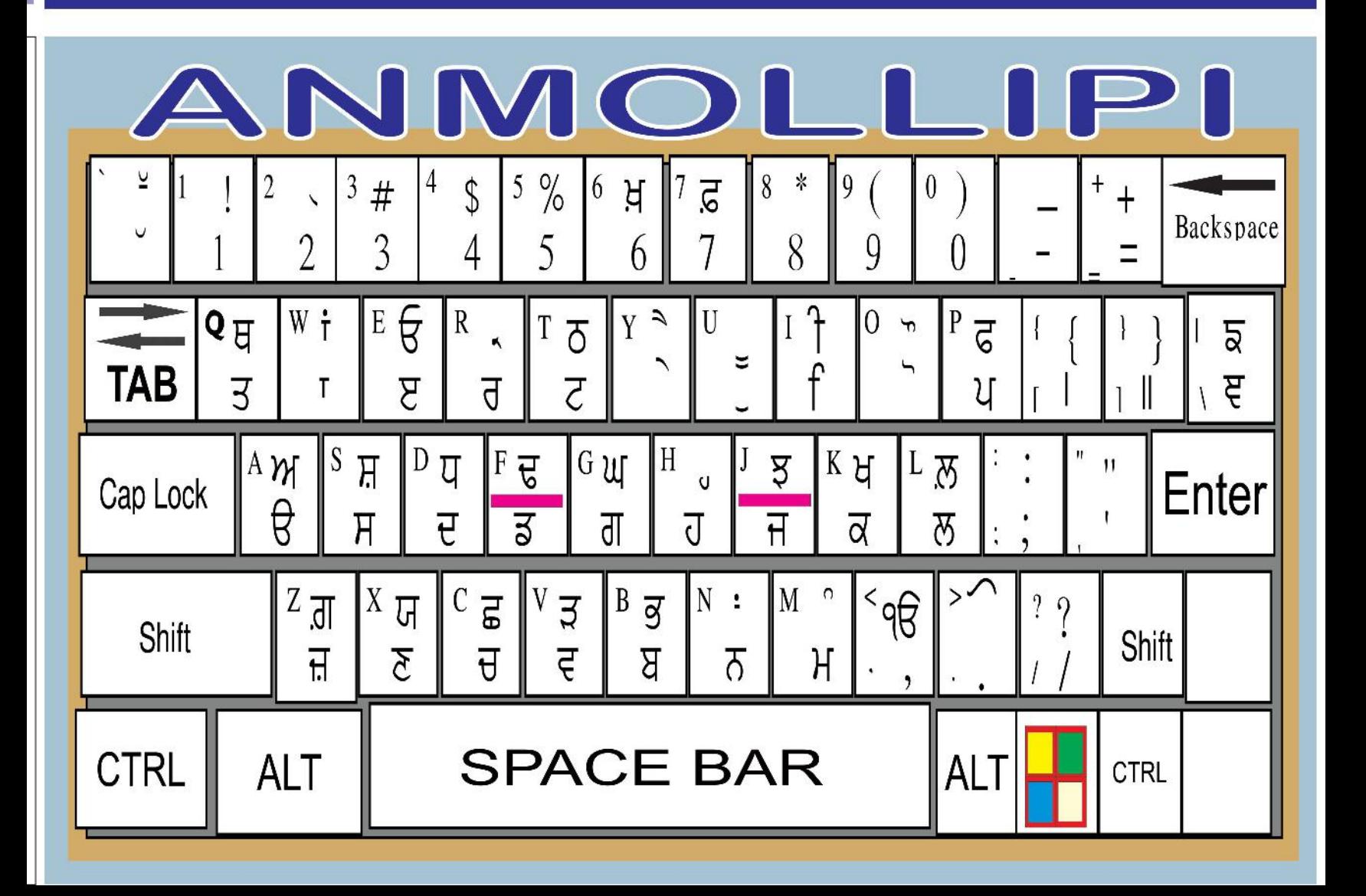

## ਨਮੈਰਿਕ ਕੀਅ-ਪੈਡ

ਨਮੈਰਿਕ ਕੀਅ–ਪੈਡ ਕੀਬੋਰਡ ਦੇ ਬਿਲਕੁੱਲ ਸੱਜੇ ਪਾਸੇ ਹੰਦੀ ਹੈ।

ਨੁਮੈਰਿਕ ਕੀਅ–ਪੈਡ ਨੂੰ ਵਰਤਣ ਲਈ ਪਹਿਲਾਂ "ਨਮ-ਲੋਕ / Num Lock" ਨੂੰ ਆਨ ਕਰਣਾ ਜਰੂਰੀ ਹੈ। "ਤਾਰਾ/Star" ਕੀਅ (ਨਿਸ਼ਾਨ) ਦਾ ਮਤਲਬ ਗਣਾ ਹੈ। " / " (ਫਾਰਵਰਡ ਸਲੈਸ਼) ਦਾ ਮਤਲਬ ਵੰਡਣਾ/ਤਕਸੀਮ ਹੈ।

ਆਮ ਕਰਕੇ ਨਮੈਰਿਕ ਕੀਅ–ਪੈਡ ਦੀ ਵਰਤੋਂ, ਨੰਬਰਾਂ ਦਾ ਕੰਮ ਭਾਵ ਹਿਸਾਬ ਦੇ ਕੰਮ ਕਰਨ ਲਈ ਕੀਤੀ ਜਾਂਦੀ ਹੈ।

ਨੁਮੈਰਿਕ ਕੀਅ–ਪੈਡ ਕੈਲਕੁਲੇਟਰ ਦੀ ਤਰ੍ਹਾਂ ਦਿਖਦੀ ਹੈ

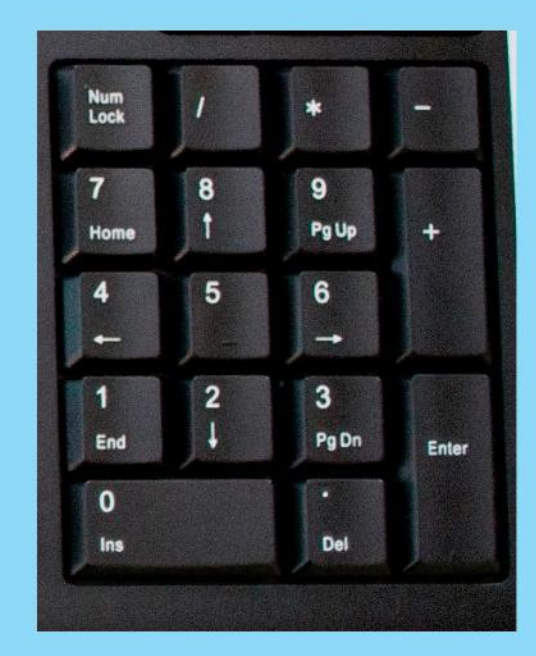

www.mstips.in

## ਅੰਤਰ ਟੋਪੋਲੋਜੀ: BUS & RING

#### **BUS TOPOLOGY**

1. ਬਸ ਟੋਪੋਲੋਜੀ ਵਿਚ ਇਕ ਸਾਂਝੀ ਤਾਰ ਹੁੰਦੀ ਹੈ। 2. ਤਾਰ ਦੇ ਖਰਾਬ ਹੋਣ ਨਾਲ ਨੈਟਵਰਕ ਖਰਾਬ ਹੋ ਜਾਂਦਾ ਹੈ। 3. ਇਕ ਕੰਪਿਊਟਰ ਬੰਦ ਹੋਣ ਨਾਲ ਨੈਟਵਰਕ ਬੰਦ ਨਹੀਂ ਹੁੰਦਾ।

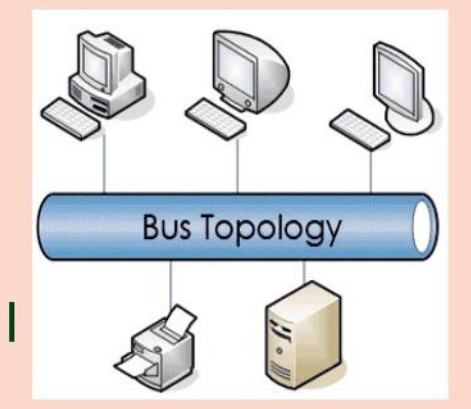

#### **RING TOPOLOGY** 1. ਇਸ ਵਿਚ ਸਾਰੇ ਕੰਪਿਉਟਰ ਇਕ ਰਿੰਗ ਦੀ ਤਰ੍ਹਾਂ ਜੁੜੇ ਹੁੰਦੇ ਹਨ। 2. ਇਸ ਵਿਚ ਬਸ ਟੋਪੋਲੋਜੀ ਜਿਹੀ ਤਾਰ ਨਹੀਂ ਵਰਤੀ ਜਾਂਦੀ। 3. ਕੋਈ ਵੀ ਕੰਪਿਊਟਰ ਬੰਦ ਹੋਣ ਨਾਲ ਨੈਟਵਰਕ ਬੰਦ ਹੋ ਜਾਂਦਾ ਹੈ।

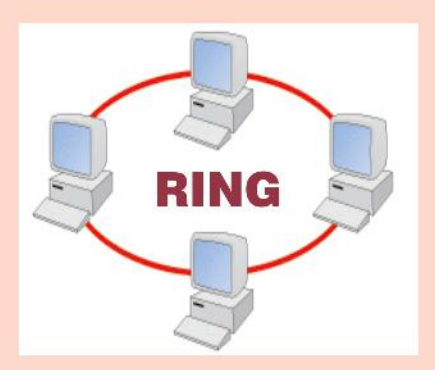

## W3d: LAN & WAN

**LAN: LOCAL AREA NETWORK** 1. ਇਹ ਨੈਟਵਰਕ ਬਹੁਤ ਘੱਟ ਖੇਤਰ ਵਿਚ ਫੈਲਿਆ ਹੁੰਦਾ ਹੈ। 2. ਇਸ ਵਿਚ ਆਮ ਤੌਰ ਤੇ ਕੋਐਕਸੀਅਲ, ਟਵਿਸਟਿਡ ਪੇਅਰ ਅਤੇ ਫਾਈਬਰ ਆਪਟੀਕਲ ਵਰਤੀਆਂ ਜਾਂਦੀਆਂ ਹਨ। 3. ਇਸ ਵਿਚ ਸੰਚਾਰ ਦੀ ਰਫ਼ਤਾਰ ਤੇਜ਼ ਹੁੰਦੀ ਹੈ। 4. ਇਹ ਬਸ, ਰਿੰਗ ਅਤੇ ਸਟਾਰ ਟੋਪੋਲੋਜੀ ਲਈ ਢੁਕਵਾਂ ਹੈ। **WAN: WIDE AREA NETWORK** 1. ਇਹ ਨੈਟਵਰਕ ਕਈ ਦੇਸ਼ਾਂ ਵਿਚ ਫੈਲਿਆ ਹੰਦਾ ਹੈ। 2. ਇਸ ਵਿਚ ਸੰਚਾਰ ਮਾਈਕਰੋਵੇਵ ਅਤੇ ਸੈਟੇਲਾਈਟਾਂ ਦਆਰਾ ਕੀਤਾ ਜਾਂਦਾ ਹੈ। 3. ਇਸ ਵਿਚ ਸੰਚਾਰ ਦੀ ਰਫਤਾਰ ਘੱਟ ਹੁੰਦੀ ਹੈ। 4. ਇਹ ਸੰਚਾਰ ਮਾਧਿਅਮ ਰੁਟਰ ਨਾਲ ਜੁੜੇ ਹੁੰਦੇ ਹਨ।

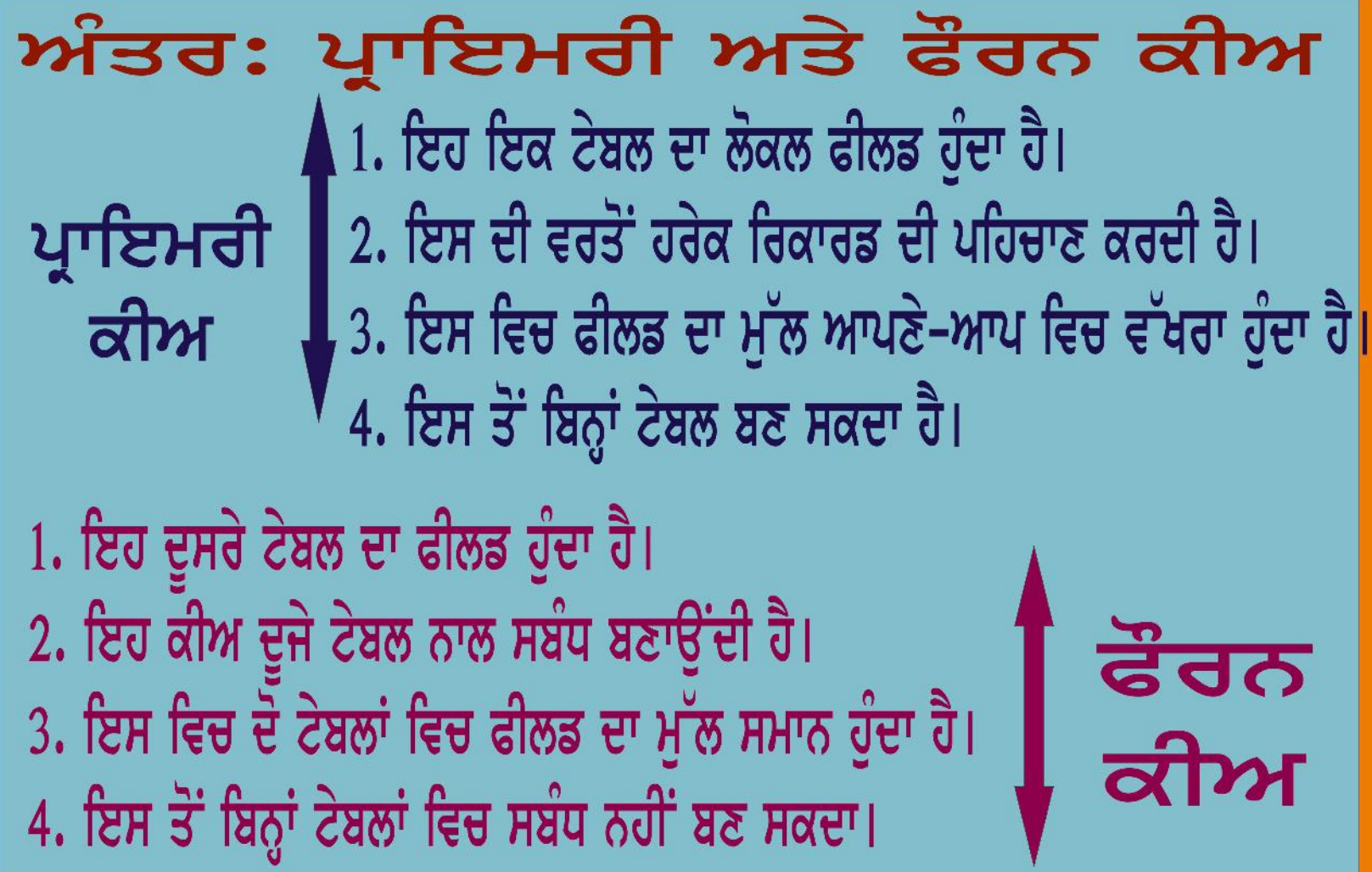

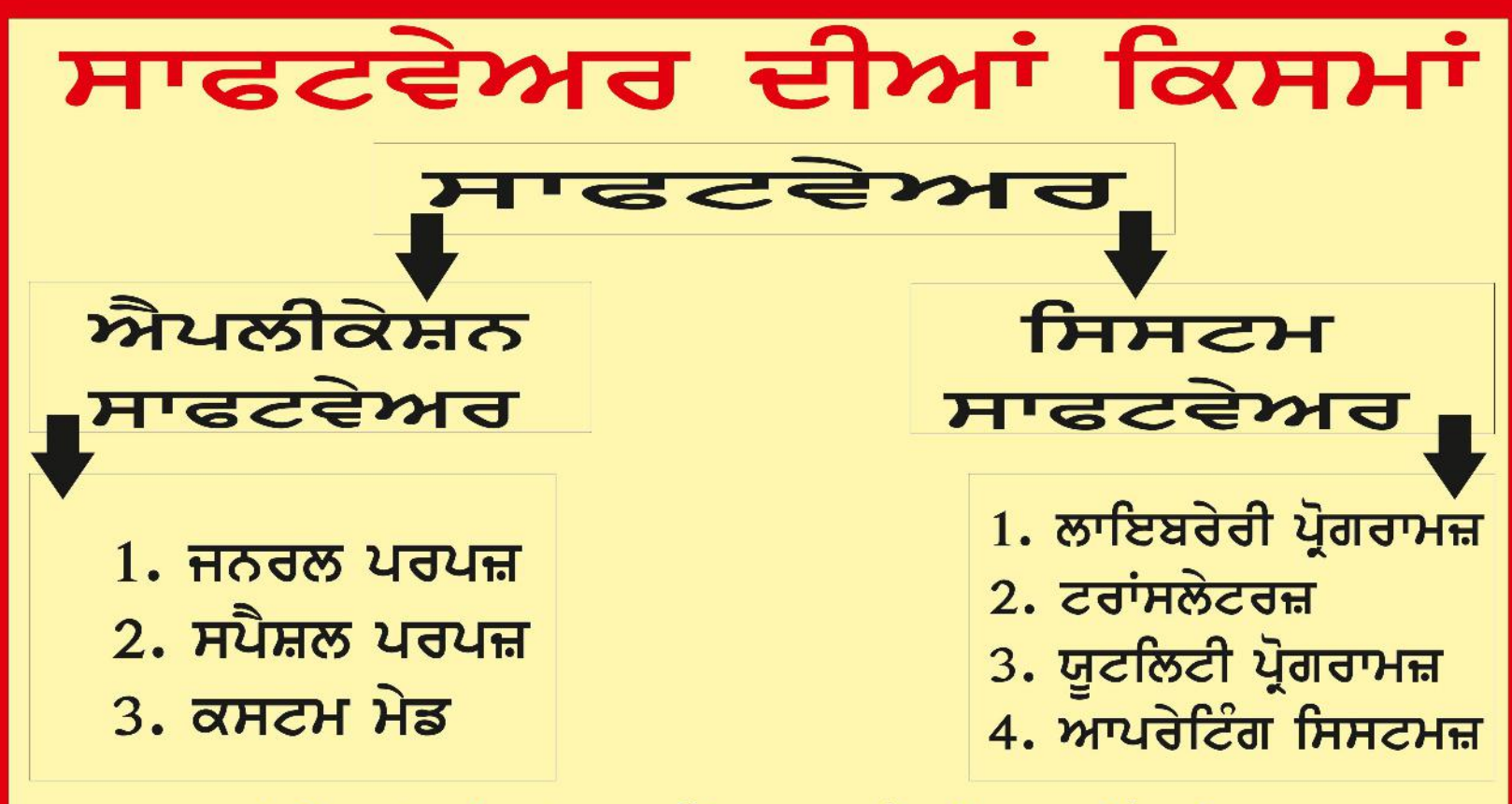

ਟਰਾਂਸਲੇਟਰ (ਟਾਈਪਸ): 1. ਅਸੈਂਬਲਰ 2. ਕੰਪਾਈਲਰ 3. ਇੰਟਰਪ੍ਰੇਟਰ ਆਪਰੇਟਿੰਗ ਸਿਸਟਮਜ਼: ਵਿੰਡੋਜ਼ 98, 7, 8, ਯੂਨੀਕਸ, ਲੀਨਿਕਸ, ਮੈਕੀਨਟੋਸ਼ ਐਪਲੀਕੇਸ਼ਨ ਸਾਫਟਵੇਅਰ: 1. ਨੋਟਪੈਡ 2. ਐਮ ਐਸ ਪੇਂਟ 3. ਕੈਲਕਲੇਟਰ 4. ਵਰਡ 5. ਐਕਸਲ

#### ਅੰਤਰ MS Excel : Formula & Function 1.ਫਾਰਮੁਲਾ ਬਣਾਉਣਾ ਪੈਂਦਾ ਹੈ। 2. ਫਾਰਮੁਲੇ ਦਾ ਕੋਈ ਨਾਮ ਨਹੀਂ ਹੁੰਦਾ। ▌3. ਫਾਰਮੁਲਾ ਟਾਈਪ ਕਰਨਾ ਪੈਂਦਾ ਹੈ। **FORMULA** ,4. ਫਾਰਮੂਲਾ ਵਿਚ ਗਣਿਤ ਦੇ ਚਿੰਨ੍ਹ ਦਿਖਾਈ ਦਿੰਦੇ ਹਨ। 5. ਫਾਰਮੁਲਾ ਲਿਖਣਾ ਅਤੇ ਬਣਾਉਣਾ ਔਖਾ ਹੈ।

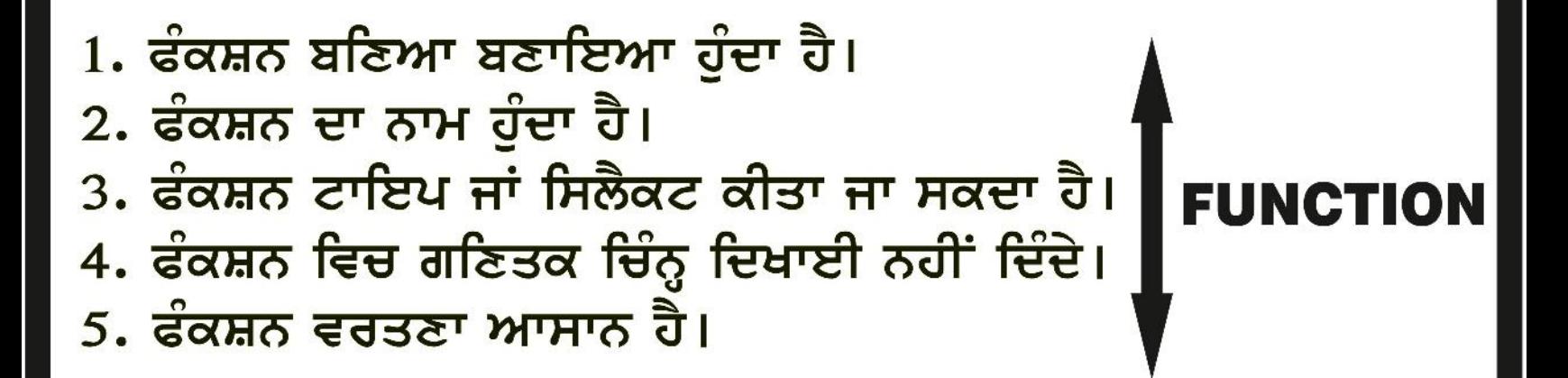

### **MS WORD: MAIL MERGE**

ਇਹ ਇਕ ਅਜਿਹੀ ਵਿਸ਼ੇਸ਼ਤਾ ਹੈ ਜਿਸ ਰਾਂਹੀ ਇਕੋ ਸੂਚਨਾ ਵੱਖ-ਵੱਖ ਲੋਕਾਂ ਨੂੰ ਭੇਜ ਸਕਦੇ ਹਾਂ ਜੋ ਵੱਖ-ਵੱਖ ਥਾਵਾਂ ਉਤੇ ਰਹਿੰਦੇ ਹਨ। ਇਸ ਵਿਚ 2 ਡਾਕੂਮੈਂਟਸ ਹੁੰਦੇ ਹਨ: ੳ) ਮੇਨ ਡਾਕੂਮੈਂਟ ਅ) ਡਾਟਾ ਸੋਰਸ ਡਾਟਾ ਸੋਰਸ:

- ਇਹ ਇਕ ਸੂਚੀ ਹੰਦੀ ਹੈ ਜਿਸ ਵਿਚ ਪਤੇ ਦਰਸਾਏ ਜਾਂਦੇ ਹਨ ਜਿਵੇਂ ਨਾਮ, ਪਤਾ, ਸ਼ਹਿਰ, ਟੈਲੀਫੋਨ ਨੰਬਰ ਆਦਿ। ਮੇਲ ਮਰਜ਼ ਦੇ ਮਢਲੇ ਸਟੈਪ:
- 1.ਮੁੱਖ ਡਾਕੁਮੈਂਟ ਬਣਾਉਣਾ 2.ਡਾਟਾ ਸੋਰਸ ਨਿਰਧਾਰਿਤ ਕਰਨਾ 3. ਡਾਟਾ ਸੋਰਸ ਨੂੰ ਮੁੱਖ ਡਾਕੂਮੈਂਟ ਵਿਚ ਮਿਲਾਉਣਾ ਰਿਸਿਪਿਅੰਟ ਸੂਚੀ ਤਿਆਰ ਕਰਨ ਦੇ ਸਟੈਪ:
- 1. ਨਵੀਂ ਮੇਲਿੰਗ ਲਿਸਟ ਤਿਆਰ ਕਰਨ ਲਈ ਸਿਲੈਕਟ ਰਿਸਿਪਿਅੰਟ ਭਾਗ ਤੋਂ Type The New List Button ਨੂੰ ਸਿਲੈਕਟ ਕਰੋ।
- 2. ਸਕਰੀਨ ਤੇ New Address List ਡਾਇਲਾਗ ਬਾਕਸ ਨਜਰ ਆਵੇਗਾ।
- 3. ਸਬੰਧਤ ਫੀਲਡਾਂ ਵਿਚ ਡਾਟਾ ਦਾਖਲ ਕਰੋ ਅਤੇ New Entry Button ਤੇ ਕਲਿਕ ਕਰੋ।
- 4. ਰਿਕਾਰਡ ਦਾਖਲ ਕਰੋ ਅਤੇ Close Button ਤੇ ਕਲਿਕ ਕਰੋ।
- 5. ਹੁਣ Save Address List ਬਾਕਸ ਨਜਰ ਆਵੇਗਾ।

ਮੇਲ ਮਰਜ਼:

6. File Name ਟੈਕਸਟ ਬਾਕਸ ਨਜਰ ਆਵੇਗਾ ਇਸ ਵਿਚ ਨਾਮ ਦਰਸਾਓ ਅਤੇ Save ਬਟਨ ਤੇ ਕਲਿਕ ਕਰੋ।

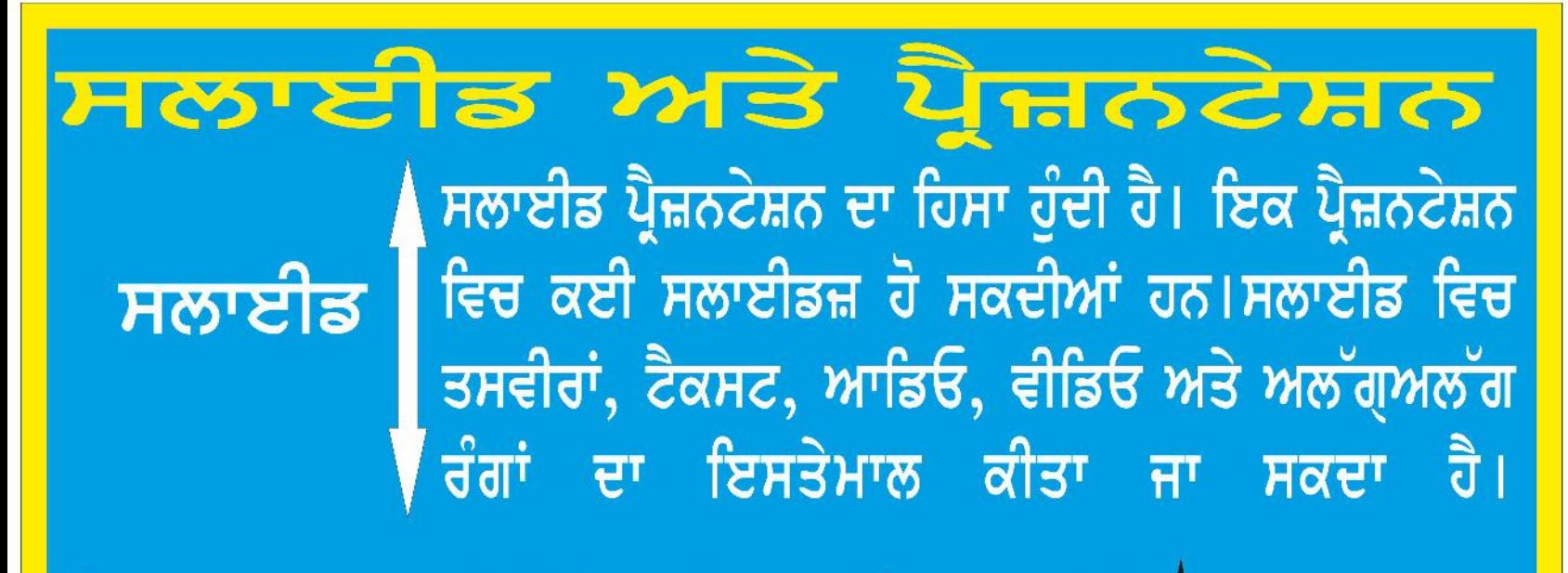

ਪ੍ਰੈਜ਼ਨਟੇਸ਼ਨ

ਪ੍ਰੈਜ਼ਨਟੇਸ਼ਨ ਕਈ ਸਲਾਈਡਾਂ ਨੂੰ ਮਿਲਾਕੇ ਬਣਦੀ ਹੈ। ਸਲਾਈਡਾਂ ਦੀ ਵਧੀਆ ਦਿਖ ਬਣਾਉਣ ਲਈ ਡਿਜ਼ਾਇਨਟੈਂਪਲੇਟ ਵਰਤੇ ਜਾ ਸਕਦੇ ਹਨ। ਪ੍ਰੈਜ਼ਨਟੇਸ਼ਨ ਬਣਾੳਣ ਦੇ ਤਰੀਕੇ: 1. ਡਿਜ਼ਾਇਨਟੈਂਪਲੇਟ 2. ਬਲੈਂਕ ਪ੍ਰੈਜ਼ਨਟੇਸ਼ਨ 3. ਆਟੋ-ਕਨਟੈਂਟ ਵਿਜ਼ਾਰਡ

URL & DOMAIN NAME **URL**: ਯੂਨੀਫਾਰਮ ਰਿਸੋਰਸ ਲੋਕੇਟਰ। ਇਹ ਸੂਚਨਾ ਦਾ ਰਸਤਾ ਲਭਦੇ ਹਨ। ਇਹ ਸਾਨੂੰ ਸੁਚਨਾ ਤੱਕ ਲੈ ਜਾਂਦੇ ਹਨ। ਇਨ੍ਹਾਂ ਅੱਗੇ ਕਾਲਨ ਅਤੇ ਦੋ ਸਲੈਸ਼ ਲੱਗੇ ਹੁੰਦੇ ਹਨ। ਕਾਲਨ ਤੱਕ URL ਦਾ ਪਹਿਲਾ ਭਾਗ ਪ੍ਰੋਟੋਕਾਲ ਅਖਵਾਂਉਦਾ ਹੈ। http:// ਦੱਸਦਾ ਹੈ (http://www.msi.com) ਕਿ ਹਾਈਪਰ ਟੈਕਸਟ ਡਾਕੁਮੈਂਟਸ ਹੈ ਜਾਂ ਵੈਬਪੇਜ। URL ਦਾ ਬਾਕੀ ਹਿਸਾ ਸਰਵਰ ਦੇ ਨਾਂ ਬਾਰੇ ਜਾਣਕਾਰੀ ਦਿੰਦਾ ਹੈ। ਇਹ ਡਬਲ ਸਲੈਸ਼ ਤੋਂ ਬਾਅਦ ਅਤੇ ਸਿੰਗਲ ਸਲੈਸ਼ ਤੋਂ ਪਹਿਲਾਂ ਆਉਂਦਾ ਹੈ

**DOMAIN NAME:** ਇੰਟਰਨੈਟ ਨਾਲ ਜੁੜੇ ਹਰੇਕ ਕੰਪਿਊਟਰ ਦਾ ਇਕ ਅੱਪਣਾ ਵਖਰਾ ਨਾਮ ਹੁੰਦਾ ਹੈ। ਸਿਨੂੰ ਇੰਟਰਨੈਟ ਪ੍ਰੋਟੋਕਾਲ ਪਤਾ ਜਾਂ IP ADDRESS ਕਿਹਾ ਜਾਂਦਾ ਹੈ ਪਰ ਇਸਨੂੰ ਯਾਦ ਰੱਖਣਾ ਬਹੁਤ ਔਖਾ ਹੁੰਦਾ ਹੈ। ਸੋ ਇਕ ਨਵੀਂ ਪ੍ਰਣਾਲੀ ਵਿਕਸਤ ਹੋਈ ਜਿਸਨੂੰ ਡੋਮੇਨ ਨੇਮ ਪ੍ਰਣਾਲੀ/ਸਿਸਟਮ ਕਹਿੰਦੇ ਹਨ। ਡੋਮੇਨ ਨੇਮ ਦੇ 2 ਜਾਂ 2 ਤੋਂ ਵੱਧ ਭਾਗ ਹੁੰਦੇ ਹਨ ਜਿਨ੍ਹਾਂ ਨੂੰ ਬਿੰਦੂਆਂ ਰਾਹੀਂ ਅਲੱਗ ਕੀਤਾ ਜਾਂਦਾ ਹੈ। ਉਦਾਹਰਣ ਵਜੋਂ microsoft.com, google.com ਆਦਿ।

**WORKBOOK** ਐਕਸਲ ਦੀ ਫਾਈਲ ਨੂੰ ਵਰਕਬੁੱਕ ਕਹਿੰਦੇ ਹਨ। ਇਹ ਵਰਕਸ਼ੀਟਾਂ ਤੋਂ ਮਿਲ ਕੇ ਬਣਦੀ ਹੈ। ਵਰਕਬੁੱਕ ਵੱਡੀ ਹੁੰਦੀ ਹੈ। ਵਰਕਬੁੱਕ ਇਕ ਫਾਈਲ ਹੁੰਦੀ ਹੈ। ਇਕ ਵਰਕਬੁੱਕ ਵਿਚ ਵਰਕਸ਼ੀਟਾਂ ਹੁੰਦੀਆਂ ਹਨ।

### **WORKSHEET** ਵਰਕਬੁੱਕ ਦੇ ਪੇਜਾਂ ਨੂੰ ਵਰਕਸ਼ੀਟ ਕਹਿੰਦੇ ਹਨ। ਇਕ ਸੈਲਾਂ ਤੋਂ ਮਿਲਕੇ ਬਣਦੀ ਹੈ। ਵਰਕਸ਼ੀਟ ਛੋਟੀ ਹੁੰਦੀ ਹੈ। ਵਰਕਸ਼ੀਟ ਇਕ ਇਲੈਕਟ੍ਰੋਨਿਕ ਪੇਜ਼ ਹੁੰਦੀ ਹੈ। ਵਰਕਸ਼ੀਟ ਵਿਚ ਵਰਕਬੁੱਕ ਨਹੀਂ ਹੋ ਸਕਦੀ।

### **SEARCH ENGINE** ਇੰਟਰਨੈਟ, ਸੂਚਨਾ ਤੇ ਜਾਣਕਾਰੀ ਦਾ ਅਥਾਹ ਸਮੁੰਦਰ ਹੈ। ਦੁਨੀਆਂ ਭਰ ਦੇ ਲੋਕ, ਇੰਟਰਨੈਟ ਉਤੇ ਹਰ ਤਰ੍ਹਾਂ ਦੀ ਜਾਣਕਾਰੀ ਦੀ ਸਾਂਝ ਵੈਬਸਾਈਟਸ ਦੇ ਰੂਪ ਵਿਚ ਪਾਂਉਦੇ ਹਨ। ਲੱਖਾਂ-ਕਰੋੜਾਂ ਵੈਬਸਾਈਟਾਂ ਨੂੰ ਯਾਦ ਰੱਖਣਾ, ਇਨ੍ਹਾਂ ਤੇ ਪਈ ਜਾਣਕਾਰੀ ਨੂੰ ਲੱਭਣਾ ਸਾਡੇ ਲਈ ਲਗਭਗ ਨਾ-ਮਮਕਿਨ ਜਿਹਾ ਹੀ ਹੈ ਸੋ ਇਸ ਮਸ਼ਕਿਲ ਦਾ ਹੱਲ ਅਸੀਂ ਸਰਚ-ਇੰਜਨ ਦੀ ਵਰਤੋਂ ਕਰਕੇ ਕਰ ਸਕਦੇ ਹਾਂ।

ਸਰਚ ਇੰਜਨ ਸਾਨੂੰ ਇੰਟਰਨੈਟ ਤੇ ਕਿਸੇ ਵੀ ਕਿਸਮ ਦੀ ਜਾਣਕਾਰੀ ਨੂੰ ਲੱਭਣ ਵਿਚ ਮਦਦ ਕਰਦੇ ਹਨ। ਸਰਚ–ਇੰਜਨ ਆਮ ਵੈਬਸਾਈਟ ਵਰਗੀ ਇਕ ਵੈਬ ਸਾਈਟ ਹੀ ਹੰਦੀ ਹੈ ਪਰ ਇਹ ਹਰ ਵੈਬਸਾਈਟ ਨੂੰ ਜ਼ਟਣਥਧ ਕਰਦੀ ਰਹਿੰਦੀ ਹੈ। **WWW.GOOGLE.COM WWW.BING.COM** 

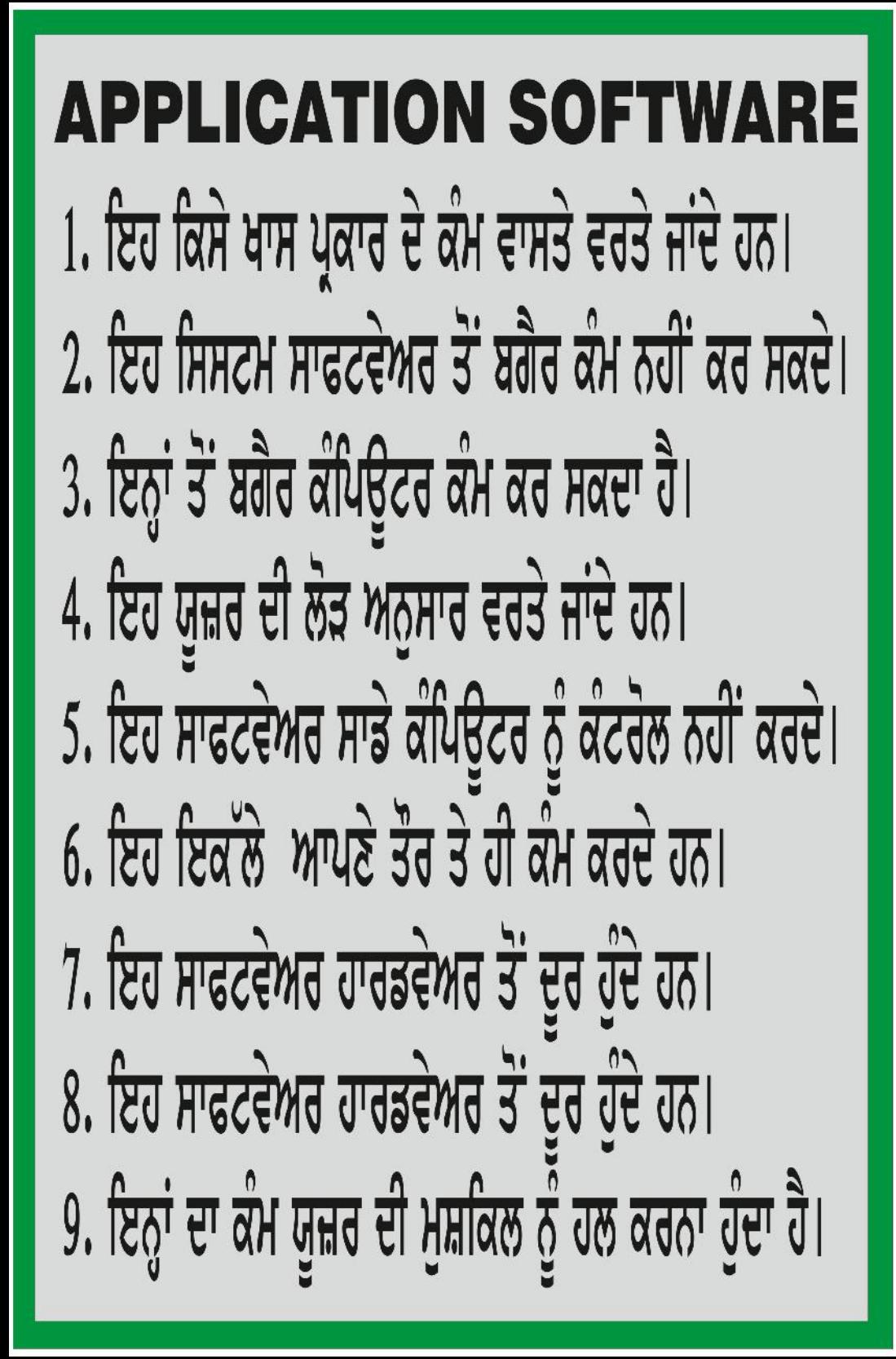

## **SYSTEM SOFTWARE** 1.ਇਹ ਸਿਸਟਮ ਵਾਸਤੇ ਵਰਤੇ ਜਾਣ ਵਾਲੇ ਸਾਫਟਵੇਅਰ ਹੁੰਦੇ ਹਨ। 2. ਇਹ ਐਪਲੀਕੇਸ਼ਨ ਸਾਫਟਵੇਅਰ ਤੋਂ ਬਗੈਰ ਕੰਮ ਕਰ ਸਕਦੇ ਹਨ। 3. ਇਹ ਕੰਪਿਊਟਰ ਦੇ ਕੰਮ ਕਰਨ ਵਾਸਤੇ ਜਰੂਰੀ ਹੁੰਦੇ ਹਨ। 4. ਇਹ ਸਿਸਟਮ ਦੀ ਲੋੜ ਅਨੁਸਾਰ ਵਰਤੇ ਜਾਂਦੇ ਹਨ। 5. ਇਹ ਸਾਡੇ ਕੰਪਿਊਟਰ ਨੂੰ ਕੰਟਰੋਲ ਕਰਦੇ ਹਨ। 6. ਇਹ ਕੰਪਿਉਅਰ ਦੇ ਅੰਦਰ ਸੂਚਨਾ ਦਾ ਤਾਲਮੇਲ ਕਰਦੇ ਹਨ। 7. ਇਹ ਸਾਫਟਵੇਅਰ ਹਾਰਡਵੇਅਰ ਨਾਲ ਵੀ ਰਾਬਤਾ ਬਣਾੳਂਦੇ ਹਨ। 8. ਇਹ ਸਾਫਟਵੇਅਰ ਹਾਰਡਵੇਅਰ ਦੇ ਜ਼ਿਆਦਾ ਨਜਦੀਕ ਹੁੰਦੇ ਹਨ। 9. ਇਨ੍ਹਾਂ ਦਾ ਕੰਮ ਹਾਰਡਵੇਅਰ ਅਤੇ ਯੁਜ਼ਰ ਵਿਚਕਾਰ ਤਾਲਮੇਲ ਬਣਾਉਂਦਾ ਹੁੰਦਾ ਹੈ।

ਕੰਪਿਊਟਰ ਇਕ ਇਲੈਕਟ੍ਰੋਨਿਕ ਮਸ਼ੀਨ ਹੈ। ਇਸਨੂੰ ਸੂਚਨਾ ਨਾਲ ਕੰਮ ਕਰਨ ਲਈ ਡਿਜ਼ਾਇਨ ਕੀਤਾ ਗਿਆ ਹੈ। ਇਹ ਯੂਜ਼ਰ ਤੋਂ ਡਾਟਾ ਅਤੇ ਹਦਾਇਤਾਂ ਪ੍ਰਾਪਤ ਕਰਦਾ ਹੈ। ਕੰਪਿਉਟਰ ਨੂੰ ਹਦਾਇਤਾਂ ਅਤੇ ਡਾਟਾ ਦੇਣ ਦੀ ਪ੍ਰਕਿਰਿਆ ਨੂੰ ਇਨਪੁੱਟ ਕਿਹਾ ਜਾਂਦਾ ਹੈ। ਕੰਪਿਉਟਰ ਇਨਪੁੱਟ ਨੂੰ ਪ੍ਰੋਸੈਸ ਕਰਦਾ ਹੈ। ਪ੍ਰੋਸੈਸਿੰਗ ਤੋਂ ਬਾਅਦ ਕੰਪਿਊਟਰ ਸਾਨੂੰ ਨਤੀਜਾ ਦਿੰਦਾ ਹੈ ਜਿਸ ਨੂੰ ਆਉਟਪੁੱਟ ਕਿਹਾ ਜਾਂਦਾ ਹੈ।

ਕੰਪਿਊਟਰ ਦੀ ਵਰਤੋਂ 1. ਸਿੱਖਿਆ ਦੇ ਖੇਤਰ ਵਿਚ 2.ਸਿਹਤ ਅਤੇ ਦਵਾਈਆਂ ਦੇ ਖੇਤਰ ਵਿਚ 3. ਦੁਕਾਨਾਂ ਵਿਚ <u>4. ਵਪਾਰ ਵਿਚ</u>  $5.$  ਬੈਂਕਾਂ ਵਿਚ 6. ਮਨੋਰੰਜਨ ਦੇ ਖੇਤਰ ਵਿਚ 7. ਵੱਖ-ਵੱਖ ਸਰਕਾਰੀ ਸੈਕਟਰਾਂ ਵਿਚ 8. ਖੇਡਾਂ ਵਿਚ

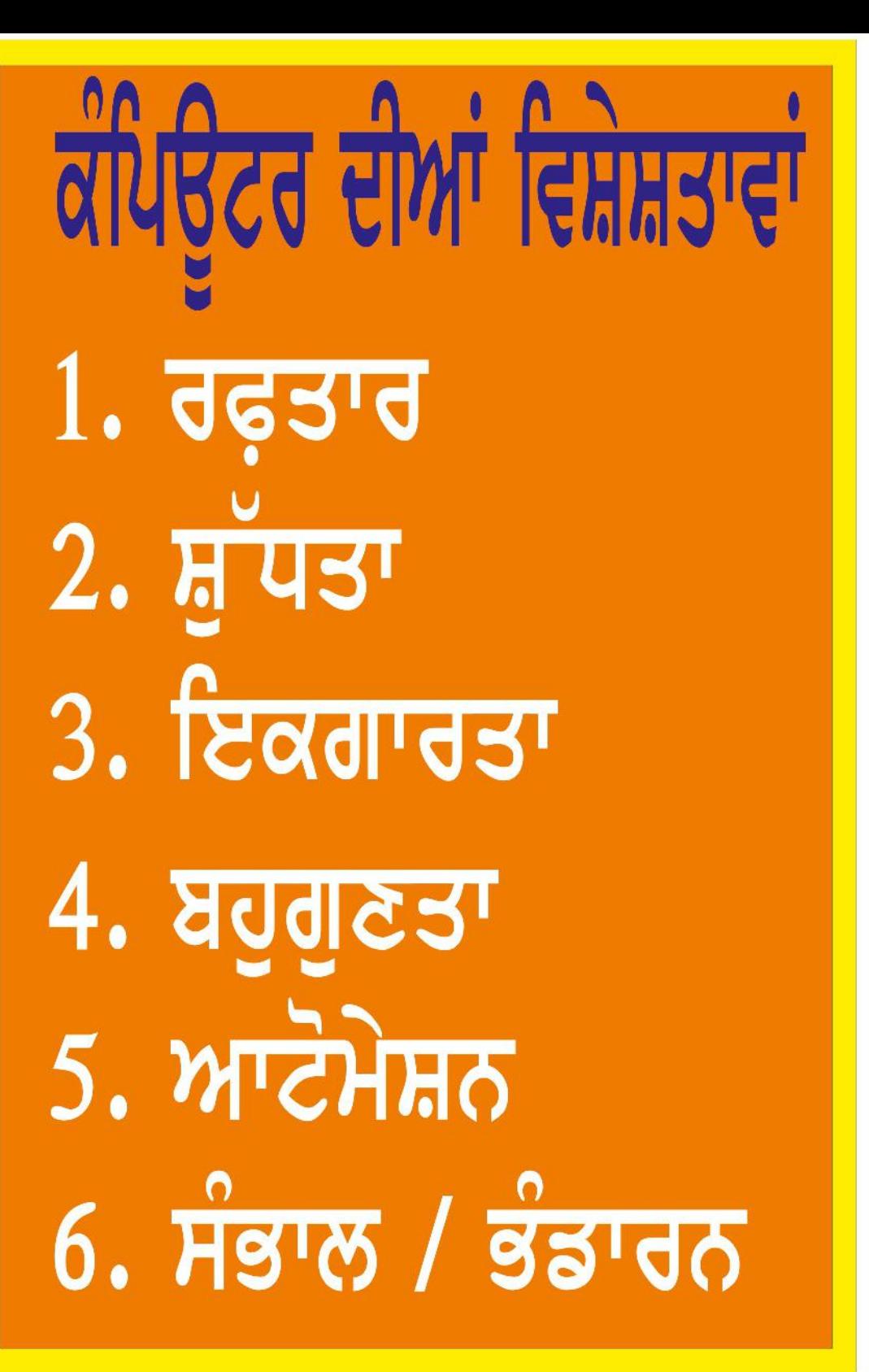

# ਯਾਦ ਰਾਖਣ ਯੋਗ ਗੱਲਾਂ

- <u>1. ਕੰਪਿਊਟਰ ਦੀ ਮੁਢਲੀ ਸਕਰੀਨ ਨੂੰ ਡੈਸਕਟਾਪ ਕਿਹਾ ਜਾਂਦਾ ਹੈ।</u> 2. ਡੈਸਕਟਾਮ ਤੇ ਨਜਰ ਆਉਂਦੀਆਂ ਛੋਟੀਆਂ ਤਸਵੀਰਾਂ ਨੂੰ ਆਈਕਾਨ ਕਿਹਾ ਜਾਂਦਾ ਹੈ।
- 3. ਮਾਈ ਕੰਪਿਊਟਰ ਆਈਕਾਨ ਦੀ ਵਰਤੋਂ ਡਰਾਇਵਜ਼ ਨੂੰ ਦੇਖਣ ਲਈ ਕੀਤੀ ਜਾਂਦੀ **ਹੈ**।
- 4. ਸਾਰੀਆਂ ਡੀਲੀਟ ਕੀਤੀਆਂ ਫਾਈਲਾਂ ਰੀਸਾਈਕਲ ਬਿਨ ਵਿਚ ਸਟੋਰ ਹੰਦੀਆਂ ਹਨ।
- 5. ਸੁਪਰ ਕੰਪਿਊਟਰ ਸੰਸਾਰ ਦਾ ਸਭ ਤੋਂ ਸ਼ਕਤੀਸ਼ਾਲੀ ਕੰਪਿਊਟਰ ਹੰਦਾ ਹੈ।
- 6. ਕੰਪਿਊਟਰ ਦੇ ਪਾਸ ਕੋਈ ਸਮਝ ਅਤੇ ਤਜ਼ਰਬਾ ਨਹੀਂ ਹੁੰਦਾ। 8. ਕੰਪਿਊਟਰ ਦੀ ਕੋਈ ਭਾਵਨਾ ਅਤੇ ਵਿਚਾਰ ਨਹੀਂ ਹੁੰਦੇ।
- 9. ਮਿਨੀਮਾਈਜ਼, ਮੈਕਸੀਮਾਈਜ਼ ਅਤੇ ਕਲੋਜ਼ ਬਟਨ ਟਾਈਟਲ ਬਾਰ ਦਾ ਹਿੱਸਾ ਹਨ।

10. ਸਟੇਟਸ ਬਾਰ ਵਿੰਡੋ ਦੇ ਸਭ ਤੋਂ ਹੇਠਲੇ ਪਾਸੇ ਹੁੰਦੀ ਹੈ। 11. ਹਾਰਡਵੇਅਰ ਨੂੰ ਛੁਹਿਆ ਜਾ ਸਕਦਾਾ ਹੈ। 12. ਸਫਟਵੇਅਰ ਨੂੰ ਅਸੀਂ ਛੂਹ ਨਹੀਂ ਸਕਦੇ।

ਪ੍ਰਿੰਟਰ:

ਪ੍ਰਿੰਟਰ ਇਕ ਹਾਰਡਵੇਅਰ ਆਉਟਪੁੱਟ-ਡਿਵਾਇਸ ਹੈ ਇਹ ਆਉਟਪੁੱਟ / ਜਾਣਕਾਰੀ ਨੂੰ ਕਾਗਜ਼ ਉਤੇ ਛਾਪਦੇ ਹਨ। ਇਹ 3 ਪ੍ਰਕਾਰ ਦੇ ਹੁੰਦੇ ਹਨ। 1. ਡਾਟ ਮੈਟ੍ਰਿਕਸ ਪ੍ਰਿੰਟਰ (ਡੀ.ਐਮ.ਪੀ) 2. ਇੰਕਜੈਟ ਪ੍ਰਿੰਟਰ 3. ਲੇਜ਼ਰ ਪ੍ਰਿੰਟਰ ਸਕੈਨਰ:

ਇਸ ਦੀ ਵਰਤੋਂ ਤਸਵੀਰਾਂ ਨੂੰ ਕੰਪਿਉਟਰ ਵਿਚ ਭਰਨ ਵਾਸਤੇ ਕੀਤੀ ਜਾਂਦੀ ਹੈ। ਕੰਪਿਉਟਰ ਇਨ੍ਹਾਂ ਨੂੰ ਆਪਣੀ ਮੈਮਰੀ ਵਿਚ ਸਟੋਰ ਕਰ ਲੈਂਦਾ ਹੈ।

## ਵੈਬ ਕੈਮਰਾ:

ਕੰਪਿਊਟਰ ਦੁਆਰਾ ਵੈਬ ਕੈਮਰੇ ਦੀ ਮਦਦ ਨਾਲ ਫੋਟੋਆਂ ਖਿੱਚੀਆਂ ਜਾਂਦੀਆਂ ਹਨ। ਇਹ ਫੋਟੋਆਂ ਸਿੱਧੀਆਂ ਕੰਪਿਊਟਰ ਵਿਚ ਸੇਵ ਹੰਦੀਆਂ ਹਨ। ਵੀਡੀਓ ਚੈਟਿੰਗ ਕਰਨ ਲਈ ਵੀ ਇਸਦੀ ਵਰਤੋਂ ਕੀਤੀ ਜਾਂਦੀ ਹੈ।

### ਟਾਈਪਿੰਗ

- 1. ਕੀਜ਼ ਦਬਾਉਣ ਲੱਗਿਆਂ ਕਾਹਲੀ ਨਾ ਕਰੋ।
- 2. ਕੀਜ਼ ਨੂੰ ਬਰਾਬਰ ਅਤੇ ਇਕਸਾਰ ਸਪਰਸ਼ ਕਰੋ।
- 3. ਸਪੇਸ ਦਬਾਉਣ ਲਈ ਸੱਜੇ ਹੱਥ ਦੇ ਅੰਗੁਠੇ ਦਾ ਇਸਤੇਮਾਲ ਕਰੋ।
- 4. ਟਾਈਪ ਦੌਰਾਨ ਪਿੱਠ ਅਤੇ ਕੀਬੋਰਡ ਬਿਲਕੁੱਲ ਸਿੱਧਾ ਰੱਖੋ।
- 5. ਹੋਮ ਲਾਈਨ ਦੀਆਂ ਕੀਜ਼: A S D F G H J K L : "
- 6. ਟਾਈਪਿੰਗ ਮਾਸਟਰ ਇਕ ਪ੍ਰੋਗਰਾਮ ਹੁੰਦਾ ਹੈ ਜੋ ਟਾਈਪਿੰਗ ਸਿੱਖਣ ਤੇਰਫ਼ਤਾਰ ਵਿਚ ਸਧਾਰ ਕਰਨ ਲਈ ਵਰਤਿਆ ਜਾਂਦਾ ਹੈ।
- 7. ਟੱਚ ਟਾਈਪਿੰਗ ਇਕ ਤਕਨੀਕ ਹੈ ਜੋ ਤੁਹਾਨੂੰ ਬਿਨ੍ਹਾਂ ਕੀਬੋਰਡ ਦੇਖਿਆਂ ਸਹੀ ਟਾਈਪ ਕਰਨ ਵਿਚ ਮਦਦ ਕਰਦੀ ਹੈ।
- 8. ਕੀਬੋਰਡ ਦੇ ਦੋ ਹਿਸੇ ਹੁੰਦੇ ਹਨ: 1) ਖੱਬਾ 2) ਸੱਜਾ
- 9. ਦੂਸਰੀ ਲਾਈਨ ਦੀਆਂ ਕੀਅਜ਼:

#### QWERT YUIOP[] 10. ਤੀਸਰੀ ਲਾਈਨ ਦੀਆਂ ਕੀਅਜ਼ ZXCV BNM./

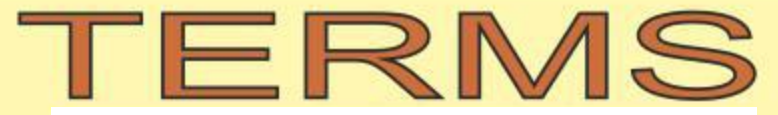

www.mstips.in ਹਾਰਡ ਕਾਪੀ

ਪ੍ਰਿੰਟਰ ਦੀ ਮਦਦ ਨਾਲ ਛਾਪੀ ਗਈ ਕਾਪੀ ਨੂੰ ਜਾਂ ਕਿਸੇ ਵੀ ਤਰ੍ਹਾਂ ਦੀ ਭੌਤਿਕ(ਫਿਜੀਕਲ) ਕਾਪੀ ਜਿਸ ਨੂੰ ਛੁਹਿਆ ਜਾ ਸਕਦਾ ਹੈ, ਨੂੰ ਹਾਰਡ ਕਾਪੀ ਕਿਹਾ ਜਾਂਦਾ ਹੈ।

#### ਸਾਫਟ ਕਾਪੀ

ਜੋ ਫਾਈਲ ਇਲੈਕਟ੍ਰੋਨਿਕ ਰੂਪ ਵਿਚ ਸਟੋਰ ਕੀਤੀ ਗਈ ਹੋਵੇ ਭਾਵ ਕੰਪਿਊਟਰ, ਮੋਬਾਈਲ, ਇੰਟਰਨੈਟ, ਸੀਡੀ, ਡੀਵੀਡੀ, ਪੈਨ-ਡਰਾਇਵ, ਮੈਮਰੀ ਕਾਰਡ ਆਦਿ ਵਿਚ ਅਤੇ ਜਿਸਨੂੰ ਛੁਹਿਆ ਨਾ ਜਾ ਸਕੇ, ਨੂੰ ਸਾਫ਼ਟ ਕਾਪੀ ਕਹਿੰਦੇ ਹਨ।

ਡਾੳਨਲੋਡ ਇੰਟਰਨੈਟ ਤੋਂ ਕਿਸੇ ਫਾਈਲ ਨੂੰ ਆਪਣੇ ਇਲੈਕਟ੍ਰੋਨਿਕ ਡਿਵਾਇਸ ਤੇ ਕਾਪੀ ਕਰਨ ਨੂੰ ਡਾਉਨਲੋਡ ਕਰਨਾ ਕਿਹਾ ਜਾਂਦਾ ਹੈ। ਅਪਲੋਡ

ਆਪਣੇ ਇਲੈਕਟ੍ਰੋਨਿਕ ਡਿਵਾਇਸ ਤੋਂ ਕਿਸੇ ਫਾਈਲ ਨੂੰ ਇੰਟਰਨੈਟ ਤੇ ਕਾਪੀ ਕਰਨ ਨੂੰ ਅਪਲੋਡ ਕਰਨਾ ਕਿਹਾ ਜਾਂਦਾ ਹੈ।

# **MICROSOFT**

www.mstips.in

Microsoft Corporation is an American multinational corporation headquartered in Redmond, Washington, that develops, manufactures, licenses, supports and sells computer software, consumer electronics and personal computers. Microsoft was founded by Bill Gates and Paul Allen on April 4, 1975, to develop and sell BASIC interpreters for Altair 8800 computer.

It is best known software products are the Microsoft Windows operating systems, Microsoft Office Suite, Internet Explorer web browser. Its flagship hardware products are the Xbox game consoles and the Microsoft Surface tablet lineup. It is the world's largest software maker measured by revenues.

## **Save & Save As**

www.mstips.in

ਇਹ ਕਮਾਂਡਜ਼ File Menu ਵਿਚ ਹੁੰਦੀਆਂ ਹਨ Save ਕਰਨ ਲਈ CTRL+S ਦਬਾਓ Save As ਕਰਨ ਲਈ CTRL+SHIFT+S ਦਬਾਓ

Save ਕਮਾਂਡ ਪਹਿਲੀ ਵਾਰ ਕਿਸੇ ਫਾਈਲ ਨੂੰ ਸੇਵ ਕਰਨ ਲਈ ਵਰਤੀ ਜਾਂਦੀ ਹੈ। ਫਾਈਲ ਵਿਚ ਬਦਲਾਵ ਕਰਨ ਉਪਰੰਤ ਇਹ ਕਮਾਂਡ ਅਸਲੀ(orignal) ਫਾਈਲ ਵਿਚ ਹੀ (ਬਦਲਾਵ)ਸੇਵ ਕਰਦੀ ਹੈ।

Save As ਕਮਾਂਡ ਫਾਈਲ ਨੂੰ ਨਵੇਂ ਨਾਮ ਨਾਲ ਸੇਵ ਕਰਨ ਲਈ ਵਰਤੀ ਜਾਂਦੀ ਹੈ। ਫਾਈਲ ਵਿਚ ਬਦਲਾਵ ਕਰਨ ਉਪਰੰਤ ਇਹ ਕਮਾਂਡ ਅਸਲੀ (orignal) ਫਾਈਲ ਵਿਚ ਬਦਲਾਵ ਨਹੀਂ ਕਰਦੀ ਅਤੇ ਡੁਪਲੀਕੇਟ ਫਾਈਲ ਬਣਾਉਣ ਲਈ ਵਰਤੀ ਜਾਂਦੀ ਹੈ।ਇਹ ਕਮਾਂਡ ਸੇਵ ਕਰਨ ਦੀ ਨਵੀਂ ਜਗ੍ਹਾ ਪੁੱਛਦੀ ਹੈ।

ਨੋਟ: ਇਕ ਫਾਈਲ ਨਾਲ ਹੋਣ ਵਾਲੇ ਲਗਭਗ ਸਾਰੇ ਕੰਮਾਂ ਦੀਆਂ ਕਮਾਂਡਜ਼ ਫਾਈਲ-ਮੀਨੂ ਵਿੱਚ ਹੁੰਦੀਆਂ ਹਨ। ਜਿਵੇਂ ਨਵੀਂ ਫਾਈਲ ਕਮਾਂਡ, ਔਪਨ ਕਮਾਂਡ, ਸੇਵ ਕਮਾਂਡ, ਪ੍ਰਿੰਟ ਕਮਾਂਡ, ਆਦਿ।

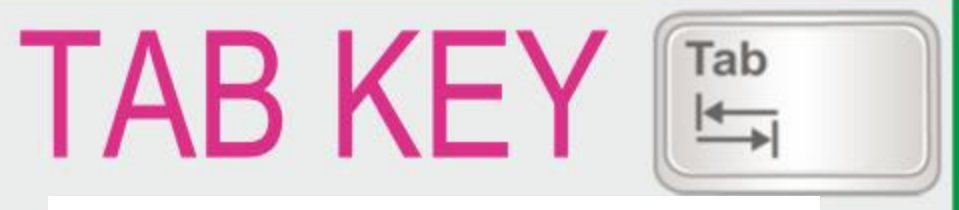

www.mstips.in

### ਟੈਬ ਕੀਅ, ਟੇਬਲ (ਜਿਵੇਂ ਐਕਸਲ) ਵਿਚ ਅਗਲੇ ਸੈਲ/ਬਾਕਸ ਵਿਚ ਜਾਣ ਲਈ ਵਰਤੀ ਜਾਂਦੀ ਹੈ। ਅ

ਟੈਬ ਕੀਅ, ਟਾਈਪਿੰਗ ਵੇਲੇ ਲਗਭਗ ਪੰਜ ਸਪੇਸ ਜਿੰਨੀ ਜਗ੍ਹਾ ਛੰਡਣ ਲਈ ਵਰਤੀ ਜਾਂਦੀ ਹੈ।

ਟੈਬ ਕੀਅ, ਟਾਈਪਿੰਗ ਵੇਲੇ ਮਲਟੀਪਲ ਲਾਈਨਜ਼ ਵਿਚ ਬਰਾਬਰ ਜਗ੍ਹਾ ਛੱਡਣ ਅਤੇ ਬਣਾਉਣ ਲਈ ਵਰਤੀ ਜਾਂਦੀ ਹੈ। ਟੈਬ ਕੀਅ, ALT ਕੀਅ ਨਾਲ ਦਬਾਉਣ ਤੇ ਖਲੇ ਹੋਏ ਵਿੰਡੋਜ਼ ਵਿਚਕਾਰ ਸਵਿਚ ਕਰਨ ਲਈ ਵਰਤੀ ਜਾਂਦੀ ਹੈ। ਟੈਬ ਕੀਅ, ਫਾਰਮਜ਼ ਜਾਂ ਫਾਰਮਜ਼ ਦੇ ਕੰਟਰੋਲਜ਼ ਵਿਚ ਨੈਵੀਗੇਟ ਜਿਵੇਂ ਇਕ ਤੋਂ ਬਾਅਦ ਦੂਜੇ ਕੰਟਰੋਲ ਤੇ ਜਾਣ ਲਈ ਵਰਤੀ ਜਾਂਦੀ ਹੈ।

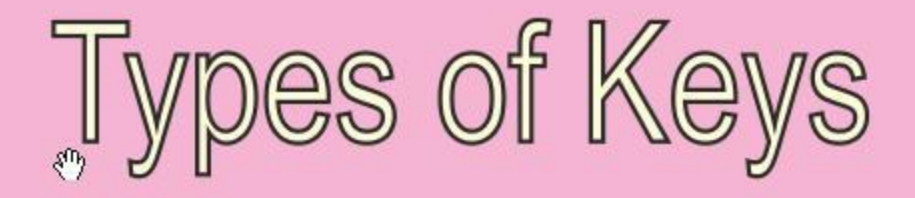

www.mstips.in

ਅਲਫ਼ਾ-ਨੁਮੈਰਿਕ ਕੀਅਜ਼: ਕੀਬੋਰਡ ਉਤੇ ਉਹ ਸਾਰੀਆਂ ਕੀਅਜ਼ ਜੋ ਅੱਖਰਾਂ ਅਤੇ ਨੰਬਰਾਂ ਵਾਲੀਆਂ ਹਨ ਭਾਵ A-Z ਅਤੇ 0-9

Special Keys: ALT, CTRL, BACKSPACE, DELETE, ARROW KEYS (LEFT-RIGHT-UP-DOWN), SPACE FUNCTION KEYS (F1-TO-F12), ENTER, ESC

# **WEB BROWSERS**

www.mstips.in ਆਮ ਤੌਰ ਤੇ ਇੰਟਰਨੈਟ ਅਤੇ ਵੈਬਸਾਈਟਸ ਦੀ ਵਰਤੋਂ ਕਰਨ ਲਈ ਵੈਬ-ਬਰਾਉਜ਼ਰ ਸਾਫਟਵੇਅਰ ਵਰਤਿਆ ਜਾਂਦਾ ਹੈ। ਇਹ ਸਾਫਟਵੇਅਰ ਫਰੀ ਹੰਦੇ ਹਨ ਅਤੇ ਇੰਟਰਨੈਟ ਤੋਂ ਡਾਉਨਲੋਡ ਕਰਕੇ ਕੰਪਿਉਟਰ ਵਿਚ ਇੰਸਟਾਲ ਕਰਨੇ ਪੈਂਦੇ ਹਨ। ਮਾਈਕਰੋਸਾਫਟ ਵਿੰਡੋਜ਼ ਵਿਚ ਪਹਿਲਾਂ ਹੀ "ਇੰਟਰਨੈਟ ਐਕਸਪਲੋਰਰ" ਨਾਮ ਦਾ ਵੈਬ ਬਰਾਉਜ਼ਰ ਇੰਸਟਾਲ ਕੀਤਾ ਹੰਦਾ ਹੈ।

ਕੁਝ ਮਸ਼ਹੁਰ ਵੈਬ ਬਰਾਉਜ਼ਰ: **Mozilla Firefox** 

**Google Chrome** 

**Internet Explorer**